## **UNIVERSIDADE FEDERAL DE SANTA MARIA CENTRO DE TECNOLOGIA CURSO DE ENGENHARIA DE CONTROLE E AUTOMAÇÃO**

# **DESENVOLVIMENTO DE UM SISTEMA DE MEDIÇÃO DE VIBRAÇÕES PARA UMA TORRE DE UM AEROGERADOR**

**TRABALHO DE CONCLUSÃO DE CURSO**

**Matheus Felipe Schöne**

**Santa Maria, RS, Brasil 2016**

# **DESENVOLVIMENTO DE UM SISTEMA DE MEDIÇÃO DE VIBRAÇÕES PARA UMA TORRE DE UM AEROGERADOR**

**Matheus Felipe Schöne**

Monografia apresentada ao Curso de Graduação em Engenharia de Controle e Automação da Universidade Federal de Santa Maria (UFSM, RS), como requisito parcial para obtenção do grau de **Bacharel em Engenharia de Controle e Automação.**

**Orientador: Prof. Dr. Claiton Moro Franchi**

**Santa Maria, RS, Brasil 2016**

## **Universidade Federal de Santa Maria Centro de Tecnologia Curso de Engenharia de Controle e Automação**

A Comissão Examinadora, abaixo assinada, aprova o Trabalho de Conclusão de Curso

## **DESENVOLVIMENTO DE UM SISTEMA DE MEDIÇÃO DE VIBRAÇÕES PARA UMA TORRE DE UM AEROGERADOR**

elaborado por **Matheus Felipe Schöne**

como requisito parcial para obtenção do grau de **Bacharel em Engenharia de Controle e Automação**

# **COMISSÃO EXAMINADORA:**

**Claiton Moro Franchi, Dr.** (Presidente/Orientador) (UFSM)

\_\_\_\_\_\_\_\_\_\_\_\_\_\_\_\_\_\_\_\_\_\_\_\_\_\_\_\_\_\_

**Humberto Pinheiro, Ph.Dr.** (UFSM)

\_\_\_\_\_\_\_\_\_\_\_\_\_\_\_\_\_\_\_\_\_\_\_\_\_\_\_\_\_\_

**Carlos Eduardo Souza, Dr.** (UFSM)

\_\_\_\_\_\_\_\_\_\_\_\_\_\_\_\_\_\_\_\_\_\_\_\_\_\_\_\_\_\_

Santa Maria, 11 de fevereiro de 2016.

## **RESUMO**

Trabalho de Conclusão de Curso Curso de Engenharia de Controle e Automação Universidade Federal de Santa Maria

# **DESENVOLVIMENTO DE UM SISTEMA DE MEDIÇÃO DE VIBRAÇÕES PARA UMA TORRE DE UM AEROGERADOR**

AUTOR: MATHEUS FELIPE SCHÖNE ORIENTADOR: CLAITON MORO FRANCHI

Data e Local da Defesa: Santa Maria, 11 de fevereiro de 2016.

O presente trabalho tem como objetivo desenvolver um sistema de medição de vibrações, isolado da rede de energia elétrica, disponibilizando em um cartão de memória micro SD as medições realizadas. O sistema é composto de um microcontrolador *concerto,* uma placa de interface, dois painéis fotovoltaicos, duas baterias, um controlador de carga e quatro acelerômetros ICP®. O microcontrolador é o cérebro do sistema de aquisição, responsável pelo processamento das informações e gravação na memória externa. A placa de interface foi desenvolvida para interligar o microcontrolador aos acelerômetros e ao controlador de carga. Os painéis fotovoltaicos, as baterias e o controlador de carga são o sistema de geração e armazenamento de energia, fornecendo energia para o funcionamento do sistema. Com a intenção de validar o sistema desenvolvido, foram realizados testes utilizando vibrações com intensidade e frequência conhecidas.

**Palavras-chave:** Sistema de medição, Vibrações, Energias renováveis, *Concerto.*

## **ABSTRACT**

Bachelor Final Project Bachelor of Control and Automation Engineering Federal University of Santa Maria

# **DEVELOPMENT OF A VIBRATION MEASUREMENT SYSTEM FOR A WIND TURBINE TOWER**

# AUTHOR: MATHEUS FELIPE SCHÖNE ADVISER: CLAITON MORO FRANCHI Defense Place and Date: Santa Maria, February 11<sup>st</sup> 2016.

This work aims to development a vibration measurement system providing the measurements performed on a microSD memory card. This system is isolated from the electricity network. The system consists of a *concerto* microcontroller, an interface printed circuit board (PCB), two photovoltaic panels, two batteries, a charge controller and four ICP® accelerometers. The microcontroller is the brain of the acquisition system, responsible for processing the information and write to the external memory. The interface PCB is designed to connect the microcontroller to the accelerometers and the charge controller. The photovoltaic panels, the battery and the load controller are the generation and storage system, supplying energy for the system. In order to validate the developed system, tests were performed using vibrations of known frequency and intensity.

**Key words**: Measurement system, Vibrations, Renewable energy, *Concerto*.

# **LISTA DE FIGURAS**

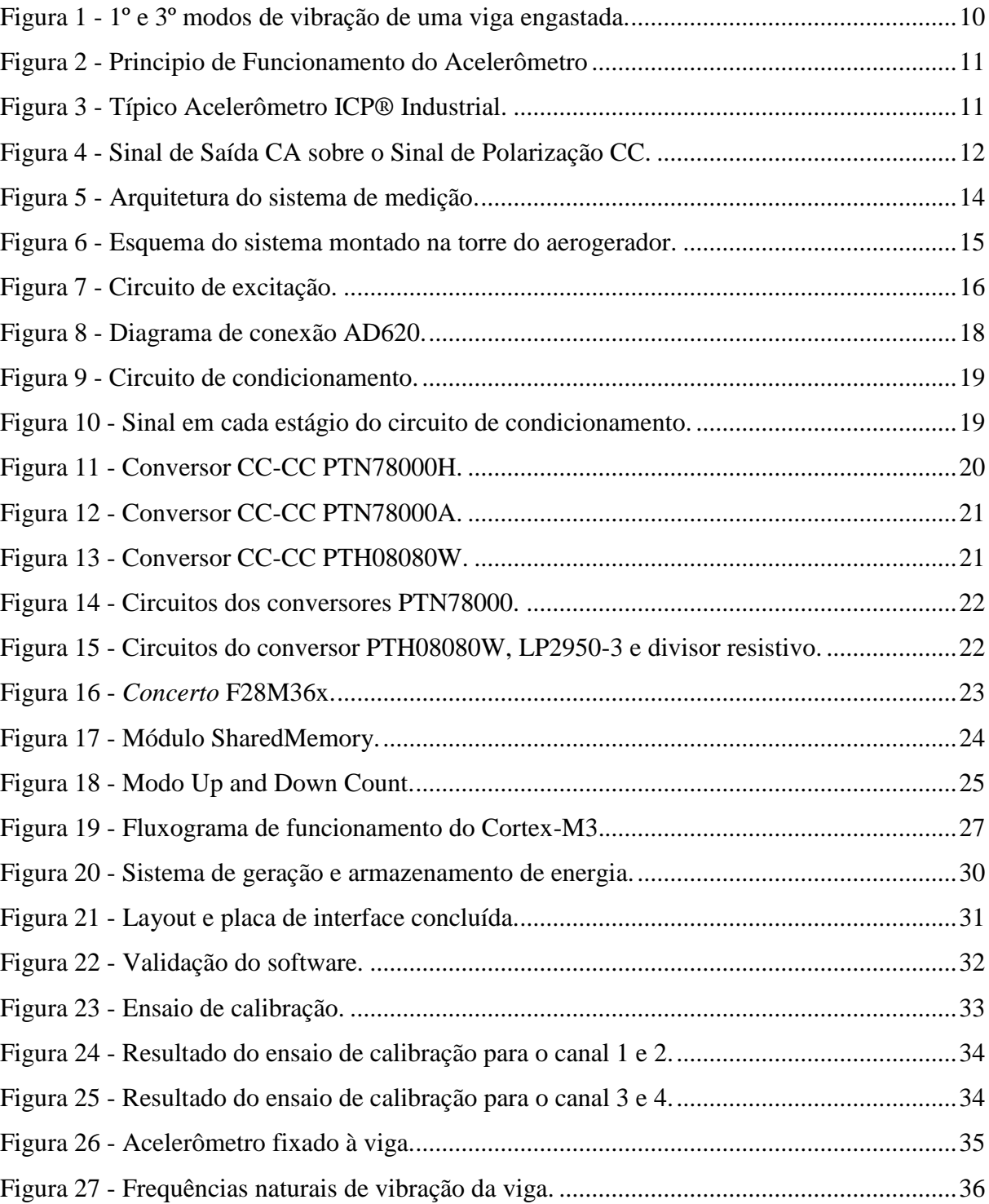

# **LISTA DE TABELAS**

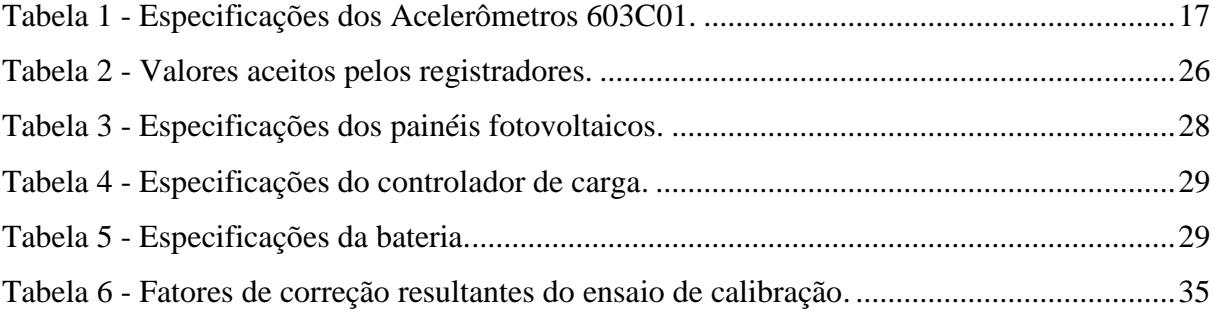

# **SUMÁRIO**

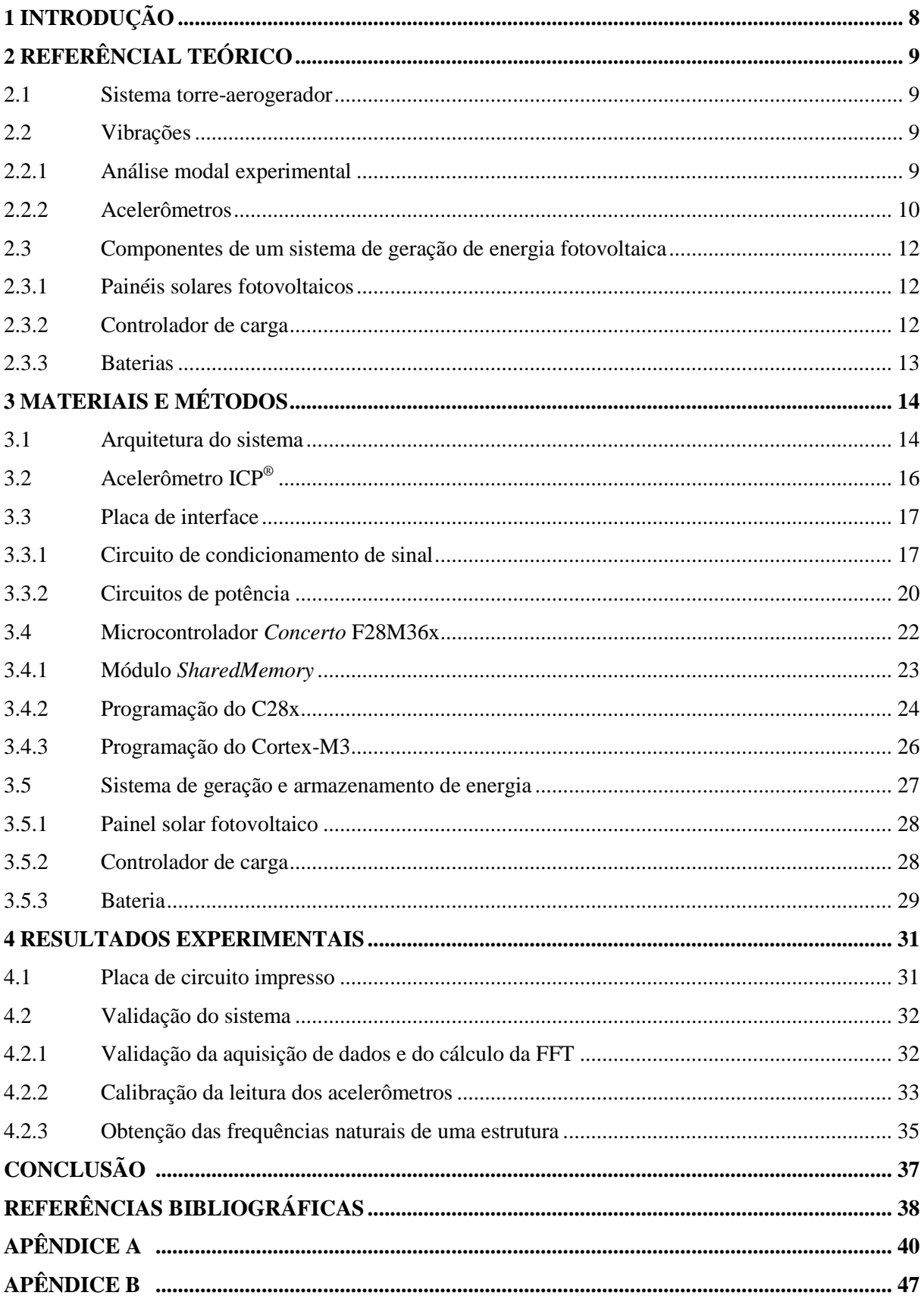

## <span id="page-8-0"></span>**1 INTRODUÇÃO**

Com aumento do consumo de energia elétrica nos últimos anos, a necessidade de inclusão de outras fontes de energia na matriz energética é muito importante. Nesse cenário, a energia eólica aparece como uma das fontes renováveis mais interessantes em termos de segurança de fornecimento, produção e sustentabilidade ambiental (GWEC, 2008).

O Brasil possui um grande potencial para geração de energia eólica, com destaque para as regiões litorâneas Nordeste e Sul. Com isso, nos últimos anos existiram grandes investimentos nessa área. Nesse sentido, justifica-se o investimento em pesquisa e desenvolvimento em energia eólica.

Em um sistema eólico, a torre é o suporte estrutural do aerogerador e as cargas alternadas suportadas por ela são complexas. Nos últimos anos, inúmeros acidentes causados por falhas nas torres de aerogeradores foram registrados. Para garantir que a torre é adequada para o aerogerador, é necessária a realização de uma análise da torre. Através da análise modal, é possível encontrar a frequência natural da torre, que deve ser diferente da frequência nominal de funcionamento do aerogerador, a fim de evitar o fenômeno de ressonância (CHEN; JIANG, 2010).

Logo, o objetivo deste trabalho é desenvolver um sistema de medição de vibração isolado para uma torre de um aerogerador. Esse sistema servirá de instrumento para a obtenção das frequências naturais e das formas modais da torre a partir do espectro de frequência obtido pela utilização da Transformada Rápida de Fourier (FFT).

Este trabalho está organizado da seguinte maneira: na primeira seção é realizada uma breve revisão bibliográfica sobre vibrações e os componentes de um sistema solar fotovoltaico; na segunda seção são descritos os procedimentos adotados durante o desenvolvimento do trabalho, além disso, são apresentados os materiais que compõem o trabalho; a terceira seção apresenta o protótipo construído e a validação do sistema. Por fim, conclui-se o trabalho analisando os resultados obtidos, além da apresentação de algumas sugestões para a continuidade do projeto.

# <span id="page-9-0"></span>**2 REFERÊNCIAL TEÓRICO**

Nesta seção são apresentados os principais conceitos envolvidos neste trabalho. Inicialmente, uma introdução sobre o sistema a ser medido, após um conteúdo sobre vibrações, bem como o sensor utilizado para medi-las. Além disso, são apresentados os componentes presentes em um sistema solar fotovoltaico.

#### <span id="page-9-1"></span>**2.1 Sistema torre-aerogerador**

O conjunto torre e aerogerador compõem um sistema mecânico sujeito a vibrações devido à ação do vento. Caso essas vibrações aproximem-se das frequências naturais da torre, existe a possibilidade de ressonância. Sendo assim, os materiais do conjunto podem sofrer fadiga devido à vibração excessiva (PAULA, 2012).

Para monitorar e evitar esse desgaste, é possível medir e mapear as vibrações que ocorrem no sistema através da análise modal.

## <span id="page-9-2"></span>**2.2 Vibrações**

Qualquer movimento oscilatório, que se repita após um período de tempo, é denominado como vibração. Normalmente, um sistema vibratório é composto de três partes: um meio elástico, responsável pelo armazenamento de energia potencial; um meio inercial, o qual armazena energia cinética; e um meio amortecedor, com a finalidade de dissipar energia (RAO, 2009).

## <span id="page-9-3"></span>2.2.1 Análise modal experimental

Análise modal experimental é o processo de determinação das características dinâmicas inerentes de um sistema, sendo uma aplicação dos conceitos de vibrações. Consiste em extrair, através da função resposta em frequência, os parâmetros modais do sistema, sendo eles frequência natural, fator de amortecimento e forma modal (SILVA, 2009).

Através da utilização dos parâmetros modais, é possível resolver problemas de ressonância devido à interação com a frequência natural do sistema. Além disso, verificar a forma de vibração da estrutura, chamada de modo de vibração (BOLINA, 2014). A [Figura 1](#page-10-0) apresenta o primeiro e o terceiro modo de vibração de uma viga engastada.

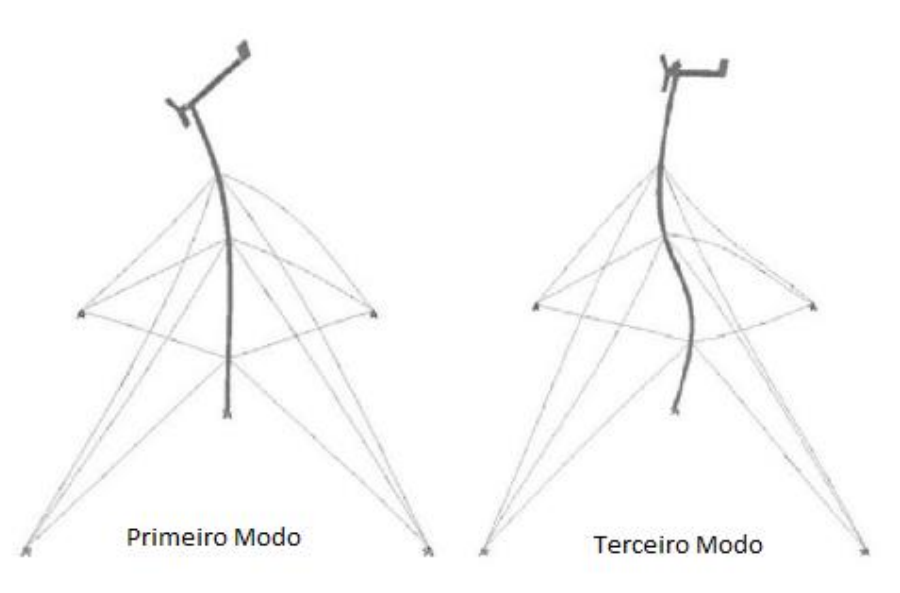

**Figura 1 - 1º e 3º modos de vibração de uma viga engastada. [SILVA, 2009]**

## <span id="page-10-1"></span><span id="page-10-0"></span>2.2.2 Acelerômetros

Acelerômetros são os dispositivos utilizados para a medição de vibrações. Os acelerômetros piezoelétricos contêm uma massa fixada sobre um material piezoelétrico, de quartzo ou cristais cerâmicos, que converte a aceleração aplicada em um sinal elétrico proporcional (PCB, 2016). Estes dispositivos, porém, podem ser utilizados somente para medir vibração senoidal, transitória ou randômica. Existem sensores com captação de sinal uniaxial e triaxial, dessa forma, a medição em vários eixos é realizada utilizando dois ou mais acelerômetros uniaxiais em um mesmo ponto ou um único sensor triaxial.

Outra restrição desses sensores, é a captação do sinal ser realizada em apenas um eixo, assim para medições em mais eixos, são necessários mais acelerômetros em um mesmo ponto de medição.

O efeito piezoelétrico produz uma acumulação oposta de partículas carregadas sobre o cristal. Essa carga gerada é proporcional à força aplicada. As partículas carregadas são coletadas por eletrodos e transmitidas por fios para um condicionador eletrônico externo, que produz um sinal de tensão proporcional à carga (NSK, 2016).

O principio de funcionamento de um acelerômetro piezoelétrico é apresentado na [Figura 2.](#page-11-0)

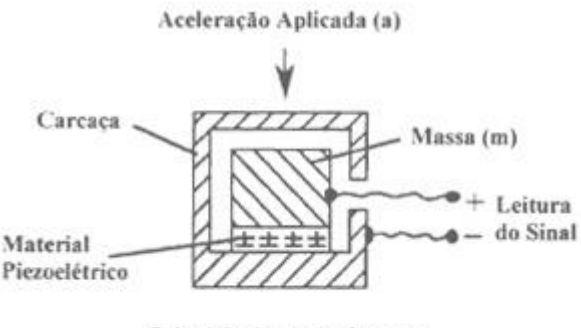

Princípio do Acelerômetro

**Figura 2 - Principio de Funcionamento do Acelerômetro. [NSK, 2016]**

<span id="page-11-0"></span>Os cabos que conectam o sensor e o condicionador necessitam de uma baixa capacitância para que não ocorra perda de carga, além disso, elevadas vibrações nos cabos podem causar elevado ruído no sinal (NSK, 2016).

Para resolver essas limitações, acelerômetros ICP® (*Integrated Circuit Piezoeletric*), apresentado na [Figura 3,](#page-11-1) trazem internamente embarcados no sensor, microamplificadores eletrônicos que condicionam os sinais de carga para sinais de tensão. Com isso, evita-se o uso de condicionadores externos e cabos especiais (PCB, 2015).

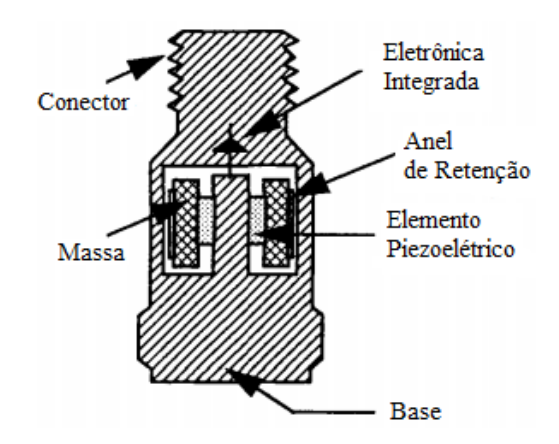

**Figura 3 - Típico Acelerômetro ICP® Industrial. [PCB, 2015]**

<span id="page-11-1"></span>A saída do sensor é um sinal de corrente alternada (CA) proporcional à vibração recebida pelo sensor. O sinal CA é transmitido sobre uma tensão de polarização de corrente contínua (CC), permitindo-o oscilar entre a tensão de alimentação (Vcc) e a referência 0 V (SKF, 1999). A [Figura 4](#page-12-0) apresenta o comportamento do sinal CA sobre a tensão de polarização CC.

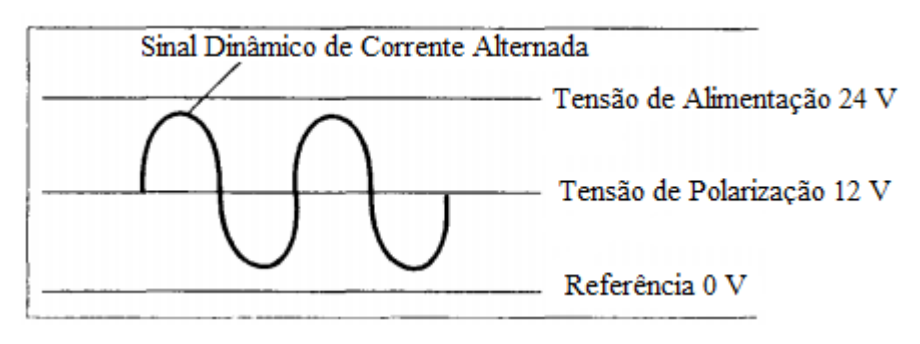

**Figura 4 - Sinal de Saída CA sobre o Sinal de Polarização CC.**

### <span id="page-12-1"></span><span id="page-12-0"></span>**2.3 Componentes de um sistema de geração de energia fotovoltaica**

<span id="page-12-2"></span>2.3.1 Painéis solares fotovoltaicos

Em um sistema de geração de energia fotovoltaica, o painel solar é responsável por transformar a energia oriunda da radiação solar em energia elétrica. Essa transformação ocorre devido ao efeito fotovoltaico, que consiste na propriedade apresentada por alguns materiais de fornecer uma diferença de potencial graças à ação de raios luminosos.

Cada painel é formado por um arranjo de células fotovoltaicas conectadas. O arranjo de células é necessário, pois uma única célula apresenta uma tensão muito baixa, na ordem de 0,5 V. Assim, a tensão do painel é determinada pela quantidade de células utilizadas (IMHOFF, 2007).

Dentre as diversas tecnologias de células fotovoltaicas disponíveis, as células fabricadas utilizando silício cristalino são as mais utilizadas.

<span id="page-12-3"></span>2.3.2 Controlador de carga

Controladores de carga são dispositivos eletrônicos que tem como objetivo principal controlar o fluxo de potência entre os componentes do sistema solar fotovoltaico. Esses dispositivos são incluídos na maioria dos sistemas com a função de proteger a bateria em condições extremas de carga e descarga (GUIMARÃES, 2004).

O princípio de funcionamento desses dispositivos é o seguinte: quando a tensão da bateria atingir carga plena, o painel fotovoltaico é desconectado; de maneira análoga, quando a tensão da bateria atinge o estado crítico definido pela fabricante, o fornecimento de energia à carga é interrompido.

## <span id="page-13-0"></span>2.3.3 Baterias

Um sistema de armazenamento de energia é imprescindível para sistemas fotovoltaicos sem conexão com a rede elétrica. Para esses sistemas, são utilizadas baterias com a finalidade de armazenar o excedente produzido e não consumido durante os períodos de maior insolação. Dessa forma, em períodos em que a geração de energia é nula ou insuficiente para manter o sistema, a carga armazenada garante um fornecimento ininterrupto de energia elétrica (GUIMARÃES, 2004).

As baterias utilizadas em sistemas isolados devem apresentar como principais características a alta eficiência, baixa manutenção e alta taxa de confiabilidade. Devido a isso, as baterias chumbo-ácida são as mais utilizadas pelo mercado (IMHOFF, 2007).

# <span id="page-14-1"></span>**3 MATERIAIS E MÉTODOS**

Nesta seção são apresentadas a arquitetura do sistema, as ferramentas e os métodos utilizados para o desenvolvimento do sistema de medição isolado.

#### <span id="page-14-2"></span>**3.1 Arquitetura do sistema**

Considerando que o sistema de medição foi construído para a utilização em uma torre de um aerogerador, o mesmo funciona de maneira independente ao funcionamento do aerogerador. Desta forma, o sistema é composto de dois segmentos. Um responsável pela geração e armazenamento de energia para o funcionamento e outro associado à aquisição, condicionamento e tratamento das medições de vibrações realizadas.

A [Figura 5](#page-14-0) apresenta a arquitetura do sistema de medição, onde são mostrados todos os componentes do sistema.

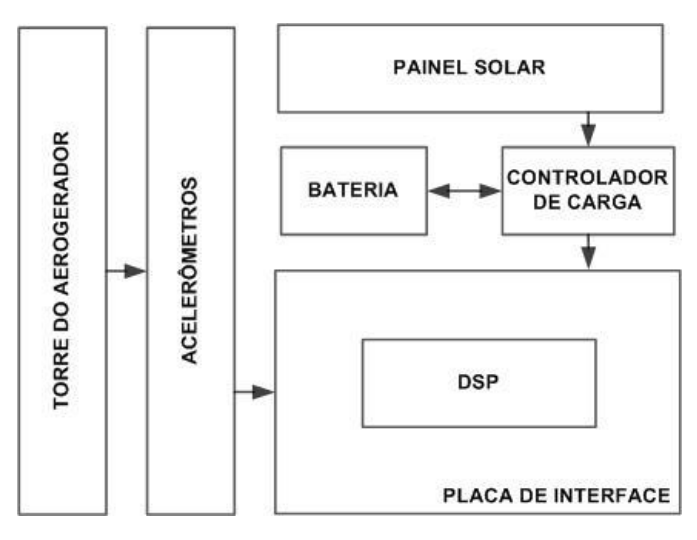

**Figura 5 - Arquitetura do sistema de medição.**

<span id="page-14-0"></span>Conforme apresentado pela [Figura 5,](#page-14-0) o sistema é composto pelos seguintes elementos:

- Torre do Aerogerador: sistema estrutural que pretende-se analisar.
- Acelerômetros ICP®: realizam as medições de vibrações.
- Placa de interface: responsável pelo condicionamento dos sinais e alimentação do microcontrolador.
- Microcontrolador *Concerto* F28M36x: encarregado pelo processamento de dados e armazenamento em memória externa.
- Sistema de geração e armazenamento de energia:
	- Painel solar: gera energia elétrica.
	- Controlador de carga: responsável pelo carregamento da bateria.
	- Bateria: armazena energia para o funcionamento do sistema durante períodos sem incidência solar.

Uma representação de todo o sistema de medição acoplado à torre do aerogerador, demonstrando o posicionamento do sistema na torre é mostrada na [Figura 6.](#page-15-0)

<span id="page-15-0"></span>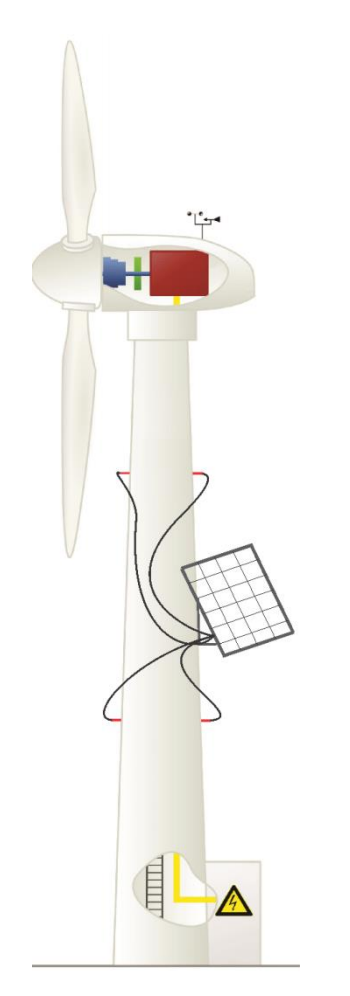

**Figura 6 - Esquema do sistema montado na torre do aerogerador.**

## <span id="page-16-1"></span>**3.2 Acelerômetro ICP®**

Os sensores ICP<sup>®</sup> necessitam de uma fonte de alimentação de corrente constante para garantir o funcionamento adequado. Esses sensores requerem um circuito de excitação, mostrado pela [Figura 7,](#page-16-0) que consiste de uma fonte de tensão regulada de 18 a 30 Vcc, um diodo de corrente constante (DCC) de 2 a 10 mA e um capacitor de desacoplamento de 10 a 30 µF responsável por retirar o nível CC do sinal (IMI SENSORS, 2016).

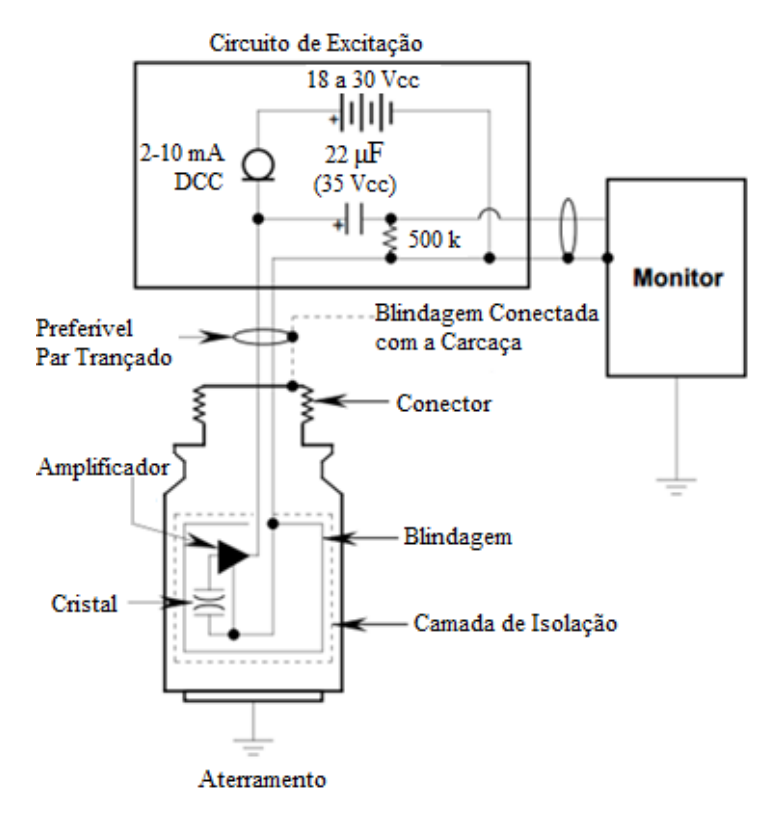

**Figura 7 - Circuito de excitação. [IMI SENSORS, 2016]**

<span id="page-16-0"></span>Para a realização deste trabalho foram utilizados quatro acelerômetros ICP® industriais de baixo custo modelo 603C01 com as seguintes especificações apresentadas na [Tabela 1.](#page-17-0) Para a obtenção das formas modais de uma estrutura, são necessários, no mínimo, dois sensores acoplados a estrutura. Assim, foram utilizados dois pontos de medição com dois acelerômetros em cada ponto, a fim de obter medidas em dois eixos para cada ponto.

<span id="page-17-0"></span>

| Tabela 1 - Específicações dos Acelei officitos objectiv |                    |  |
|---------------------------------------------------------|--------------------|--|
| Parâmetro                                               | <b>Valor</b>       |  |
| Sensitividade $(\pm 10\%)$                              | $100 \text{ mV/g}$ |  |
| Faixa de Medição                                        | $\pm$ 50 g         |  |
| Faixa de Frequência $(\pm 3$ dB)                        | 0,5 a 10000 Hz     |  |
| Tensão de Excitação                                     | 18 a 28 Vcc        |  |
| Corrente Constante de Excitação                         | 2 a 20 mA          |  |
| Tensão de Polarização de Saída                          | 8 a 12 Vcc         |  |

**Tabela 1 - Especificações dos Acelerômetros 603C01.**

#### <span id="page-17-1"></span>**3.3 Placa de interface**

Conforme apresentado na seção 2.2, os acelerômetros necessitam de um circuito de alimentação com corrente constante, além disso, é necessário um circuito de tratamento do sinal emitido pelo acelerômetro. Esse circuito de tratamento é responsável pela transformação do sinal recebido para os níveis de tensão utilizados pelo microcontrolador.

Outro requisito é a alimentação do microcontrolador e dos demais componentes utilizados no circuito de tratamento de sinal. Assim, são utilizados quatro circuitos de potência responsáveis pela síntese das tensões necessárias.

## <span id="page-17-2"></span>3.3.1 Circuito de condicionamento de sinal

A partir dos dados apresentados na [Tabela 1,](#page-17-0) a tensão de excitação dos acelerômetros foi definida para 24 V por permitir a utilização de um conjunto de baterias para alimentar o sistema. Já a corrente de excitação foi definida para 4,7 mA devido a escolha do diodo de corrente constante 1N5314. A conexão dos acelerômetros com a placa de interface foi realizada utilizando conectores do tipo BNC.

O circuito de excitação do acelerômetro, juntamente com o capacitor de desacoplamento e o resistor de filtro foram colocados antes da entrada do circuito de tratamento de sinal. Isso porque, após o resistor de filtro, existe apenas o sinal CA proporcional à vibração medida. Além disso, para evitar ruído de alta frequência foram utilizados *beads* de ferrite na entrada do sinal.

Conforme mostrado na [Tabela 1,](#page-17-0) os acelerômetros apresentam uma sensitividade de 100 mV/g. Assim, para melhorar a resolução em pequenas acelerações, um ganho de duas vezes foi definido.

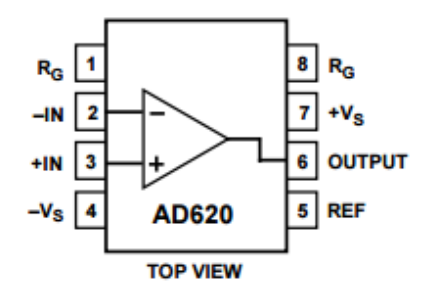

**Figura 8 - Diagrama de conexão AD620.**

<span id="page-18-0"></span>O ganho deste amplificador é definido por qualquer impedância entre os pinos 1 e 8 e é calculado pela equação abaixo, onde G é o ganho desejado:

$$
R_g = \frac{49.4 \ k\Omega}{G - 1} \tag{1}
$$

Dessa forma, para o ganho de duas vezes definido anteriormente, é necessária uma impedância de 49,4 kΩ.

Já o pino 5 deste amplificador determina a tensão zero de saída, o que permite injetar um *offset* diretamente no sinal de saída. Devido ao conversor analógica-digital do microcontrolador trabalhar na faixa de 0 a 3,3 V, foi adicionado um *offset* de 1,5 V ao sinal amplificado. Antes de conectar o sinal de 1,5 V ao pino 5 do amplificador diferencial, um estágio seguidor de tensão foi utilizado para realizar casamento de impedâncias.

Da mesma forma, também foi empregado um seguidor de tensão na saída do amplificador diferencial, contudo, com outra finalidade. Esse estágio, serve como proteção para o microcontrolador, limitando o sinal em 3 V devido ao amplificador operacional ser alimentado com 0 e 3 V. Os amplificadores operacionais utilizados nos seguidores de tensão estão encapsulados no circuito integrado LM6132.

A [Figura 9](#page-19-0) exibe o circuito de condicionamento descrito.

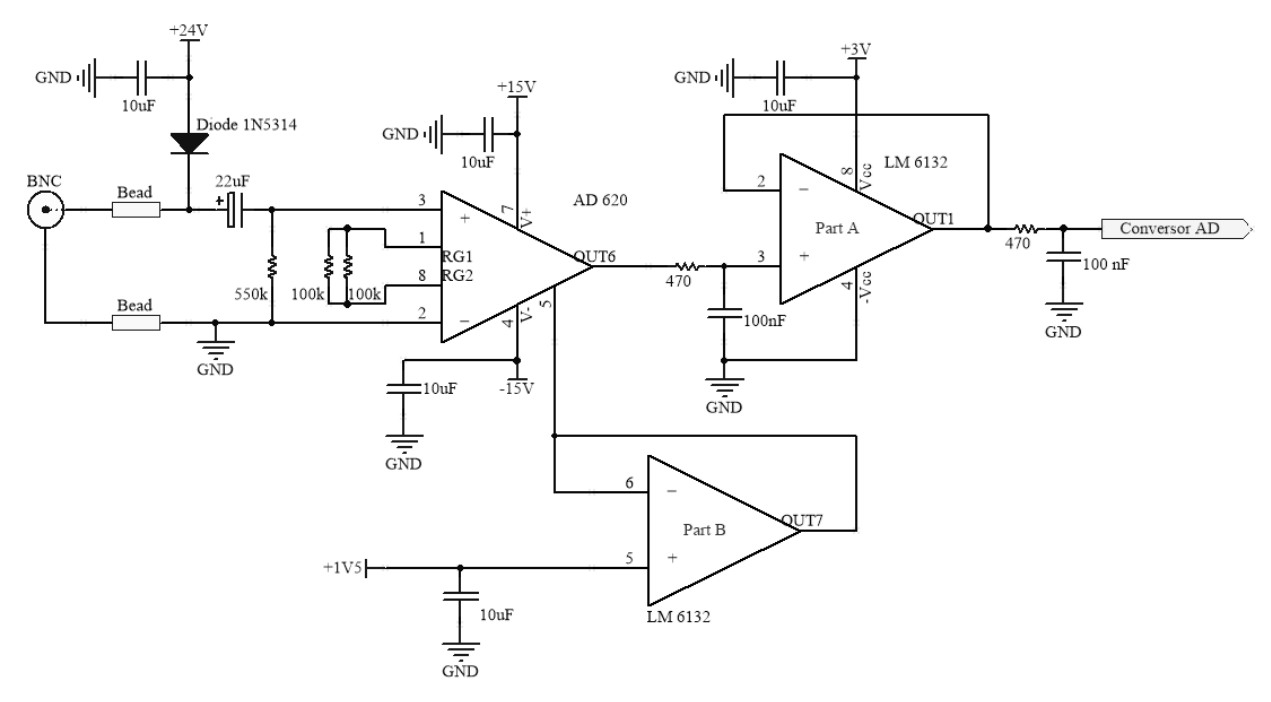

**Figura 9 - Circuito de condicionamento.**

<span id="page-19-0"></span>Uma simulação do funcionamento do circuito de condicionamento é apresentada pela [Figura 10.](#page-19-1) Através da imagem, é possível verificar o estágio de ganho e adição de *offset*, além do estágio de proteção.

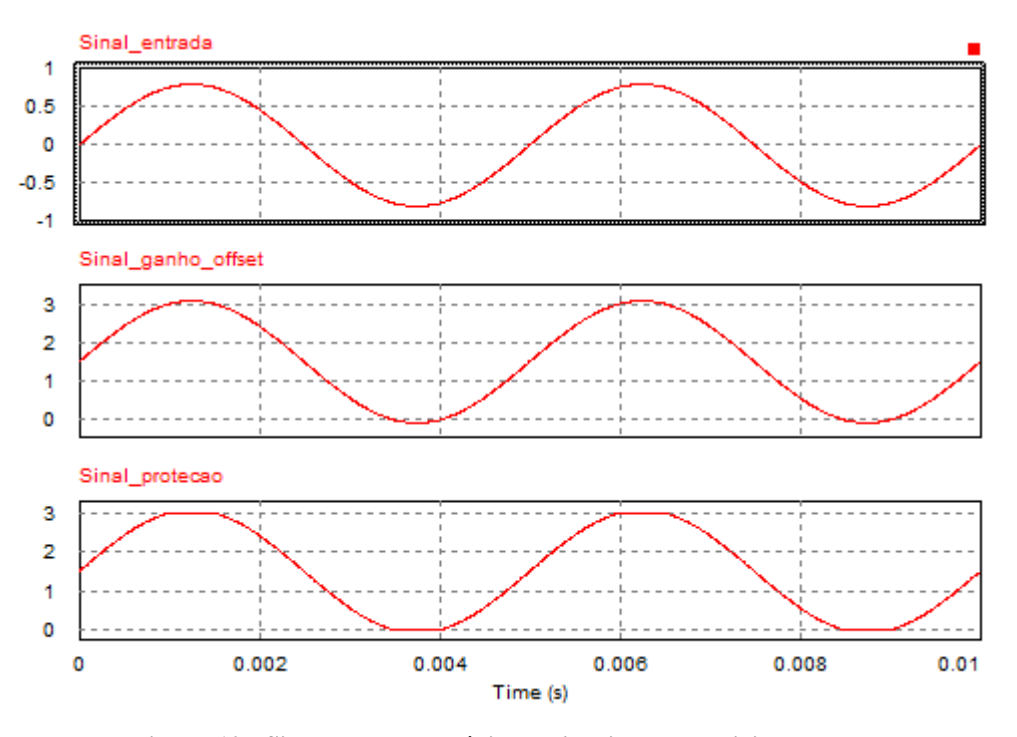

<span id="page-19-1"></span>**Figura 10 - Sinal em cada estágio do circuito de condicionamento.**

### <span id="page-20-1"></span>3.3.2 Circuitos de potência

A partir do circuito de condicionamento apresentado anteriormente, foram definidos os circuitos de potência necessários para a placa. Assim, ficou estabelecida a necessidade de cinco diferentes níveis de tensão, além do sinal de alimentação de 24 V.

Em virtude do amplificador diferencial AD620 receber valores positivos e negativos no sinal de entrada, é necessário alimentá-lo com tensão positiva e negativa. Logo, as tensões de alimentação foram definidas como 15 V e – 15 V.

Os demais níveis de tensão são utilizados para alimentação do circuito integrado LM6132, alimentação do microcontrolador e sinal de *offset*. Devido a função de proteção das entradas analógicas do microcontrolador, o circuito integrado LM6132 é alimentado com 3 V. Já o microcontrolador utiliza 5 V para sua alimentação. O sinal de *offset*, conforme apresentado anteriormente, é de 1,5 V.

Para a síntese das tensões de 15 V, -15 V e 5 V foram utilizados três conversores CC-CC não isolados. As tensões de 15 V e -15 V foram disponibilizadas através de dois modelos do conversor PTN78000. Já para a tensão de 5 V foi utilizado o conversor PTH08080.

A síntese da tensão de 15 V foi realizada utilizando o modelo PTN78000H, apresentado na [Figura 11.](#page-20-0) Esse conversor possibilita a escolha da tensão de saída e apresenta como principais características:

- Corrente de saída: 1,5 A;
- Tensão de entrada: 15 36 V;
- Tensão de saída ajustável: 11,85 22 V;
- Alta eficiência: > 95 %.

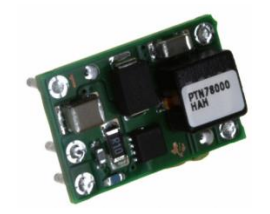

**Figura 11 - Conversor CC-CC PTN78000H.**

<span id="page-20-0"></span>No caso da tensão de -15 V foi aplicado o modelo PTN78000A [\(Figura 12\)](#page-21-0), o qual apresenta as seguintes características:

- Corrente de saída: 1,5 A;
- Tensão de entrada: 7 29 V;
- Tensão de saída ajustável: -15 V a -3 V;
- $-$  Eficiência:  $> 84\%$ .

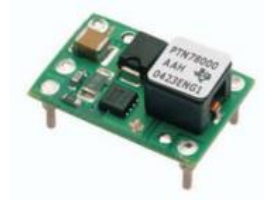

**Figura 12 - Conversor CC-CC PTN78000A.**

<span id="page-21-0"></span>Empregando o conversor PTH08080W [\(Figura 13\)](#page-21-1), a tensão de 5 V foi obtida. As características desse conversor são mostradas a seguir:

- Corrente de saída: 2,25 A;
- Tensão de entrada: 4,5 18 V;
- Tensão de saída ajustável: 0,9 5,5 V;
- Alta eficiência: > 93 %.

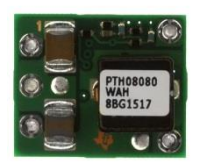

**Figura 13 - Conversor CC-CC PTH08080W.**

<span id="page-21-1"></span>Os conversores PTN78000 e seus respectivos circuitos responsáveis pela síntese das tensões são demonstrados na [Figura 14.](#page-22-0) Já a [Figura 15](#page-22-1) apresenta os circuitos do conversor PTH08080W, do regulador de tensão LP2950-3 responsável pela tensão de 3 V e do divisor resistivo de 1,5 V.

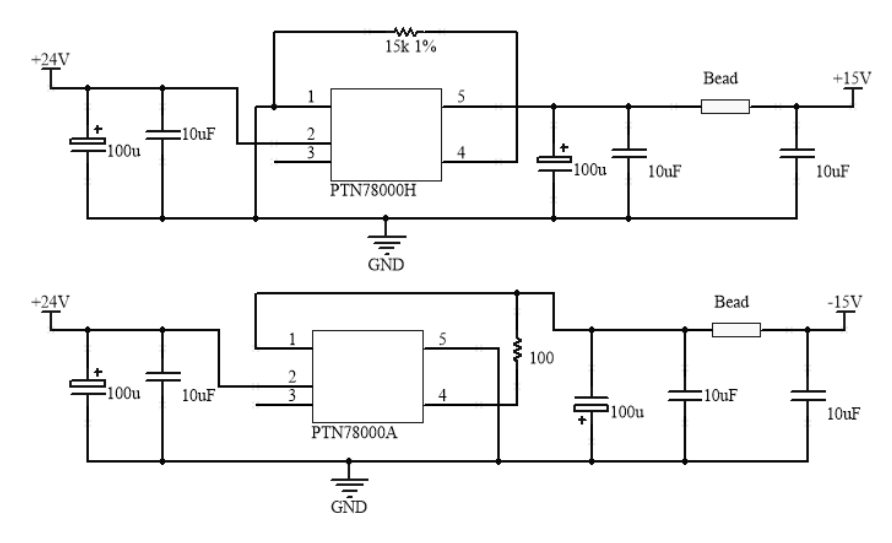

**Figura 14 - Circuitos dos conversores PTN78000.**

<span id="page-22-0"></span>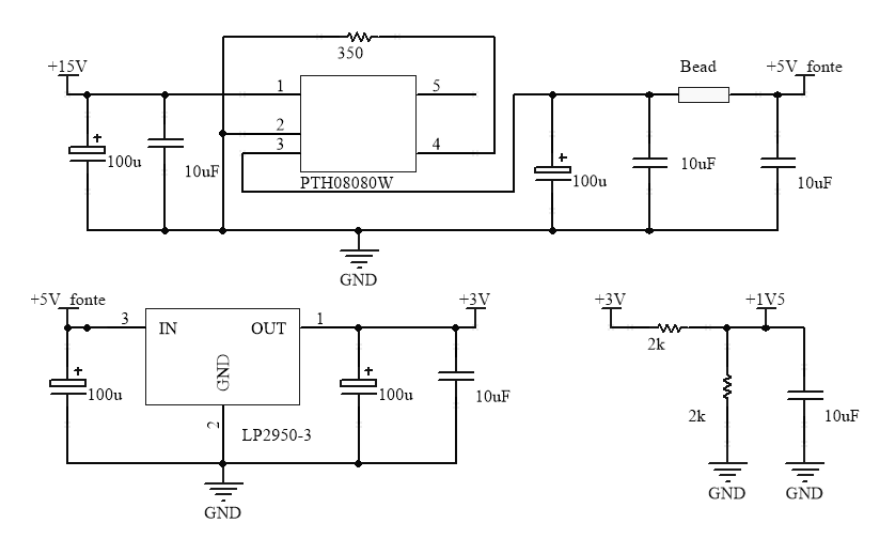

**Figura 15 - Circuitos do conversor PTH08080W, LP2950-3 e divisor resistivo.**

#### <span id="page-22-2"></span><span id="page-22-1"></span>**3.4 Microcontrolador** *Concerto* **F28M36x**

O microcontrolador é a peça-chave do sistema de medição. Ele é responsável pela aquisição dos sinais provenientes dos acelerômetros, pelos cálculos matemáticos e também realiza a gravação dos dados processados em uma memória externa.

O *concerto* [\(Figura 16\)](#page-23-0) é um microcontrolador com dois processadores encapsulados em um mesmo *chip,* com subsistemas de comunicação e controle independentes. O núcleo dedicado ao sistema de comunicação é baseado na CPU 32-bit ARM Cortex-M3 que oferece inúmeros periféricos de comunicação. Já o núcleo de controle é baseado na CPU de ponto flutuante de 32-bit C28x TMSF28335 que fornece os periféricos de controle, como *Enhanced* 

*Pulse-Width Modulator* (ePWM) com proteção de falhas. Este microcontrolador apresenta como principais características:

- C28x TMSF28335 @ 150 MHz;
- ARM Cortex-M3 @ 125 MHz;
- Memória flash de 1,5MB;
- Memória RAM de 232KB;
- Conversor Analógico-Digital de 12 bits;
- Sistema tempo real;
- Porta *Ethernet*;
- Conector MicroSD;

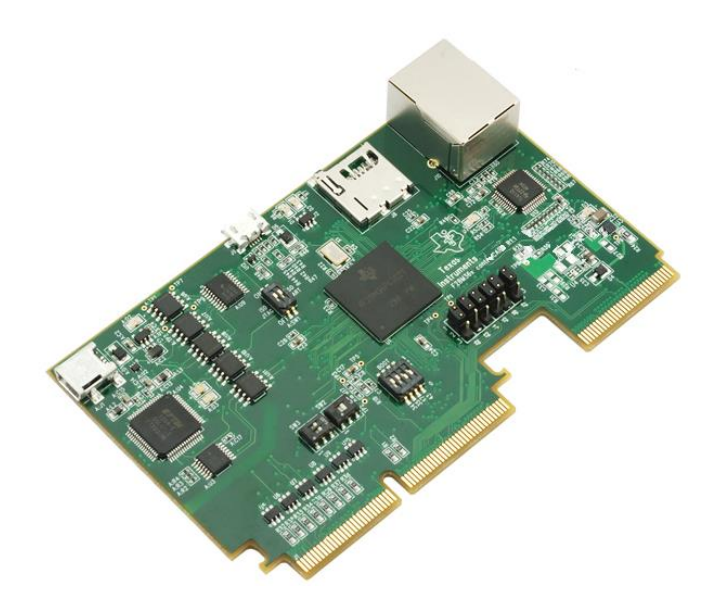

**Figura 16 -** *Concerto* **F28M36x.**

<span id="page-23-0"></span>Devido à existência de dois processadores no microprocessador, é necessário realizar a comunicação entre eles. Para isso, existe um componente denominado *Inter-Processor Comunication* (IPC) que contém diversos módulos de comunicação.

## <span id="page-23-1"></span>3.4.1 Módulo *SharedMemory*

O módulo *SharedMemory* foi desenvolvido para ser utilizado em um ambiente multiprocessador onde existem regiões de memória que são compartilhadas e acessadas por diferentes processadores (Texas Instruments, 2014).

Esta região pode ser acessada por ambos processadores, contudo, cada bloco de memória pertence a um dos processadores, baseado na configuração realizada. Dessa forma, quando um bloco da memória pertence ao M3, por exemplo, esse tem acesso total ao bloco, enquanto o C28x tem acesso apenas à leitura daquele bloco.

O módulo *SharedMemory* foi utilizado neste trabalho por conter oito blocos de memória de 8KB cada, totalizando 64 KB para comunicação entre os processadores. A [Figura](#page-24-0)  [17](#page-24-0) apresenta uma representação do módulo, além dos blocos e seus respectivos endereços em cada processador.

| C28x MCU<br>(16-bit aligned start address) |               | <b>ARM<sup>®</sup> Cortex™-M3</b><br>(byte-aligned start addresses) |
|--------------------------------------------|---------------|---------------------------------------------------------------------|
| 0x0C000                                    | <b>SO RAM</b> | 0x20008000                                                          |
| 0x0D000                                    | <b>S1 RAM</b> | 0x2000A000                                                          |
| 0x0E000                                    | <b>S2 RAM</b> | 0x2000C000                                                          |
| 0x0F000                                    | <b>S3 RAM</b> | 0x2000E000                                                          |
| 0x10000                                    | <b>S4 RAM</b> | 0x20010000                                                          |
| 0x11000                                    | <b>S5 RAM</b> | 0x20012000                                                          |
| read  0x12000                              | <b>S6 RAM</b> | 0x20014000 read/write                                               |
| read/write  0x13000                        | <b>S7 RAM</b> | $0x20016000 \cdots$ read                                            |

**Figura 17 - Módulo SharedMemory.**

## <span id="page-24-1"></span><span id="page-24-0"></span>3.4.2 Programação do C28x

Conforme apresentado anteriormente, o C28x é responsável pelas aplicações de controle. Como a aquisição de dados é um processo crítico para o projeto, esse processador foi designado a essa tarefa.

Para realizar a leitura de sinais através do conversor analógico-digital (A/D), é necessário configurar os módulos dos A/Ds e também do modulador de largura de pulso (PWM) responsável pela frequência de disparo da interrupção de conversão A/D.

A frequência do módulo PWM depende do modo de contagem e do período do *clock* de base de tempo. Assim, utilizando o modo *Up and Down Count*, apresentado na [Figura 18,](#page-25-0)

a frequência do ePWM é calculada pela equação, onde F<sub>PWM</sub> é a frequência do ePWM, TBPRD é o registrador de contagem e  $T_{\text{TECLK}}$  é o período do *clock* de base de tempo:

$$
F_{PWM} = \frac{1}{2 * TBPRD * T_{TBCLK}}
$$
\n(2)

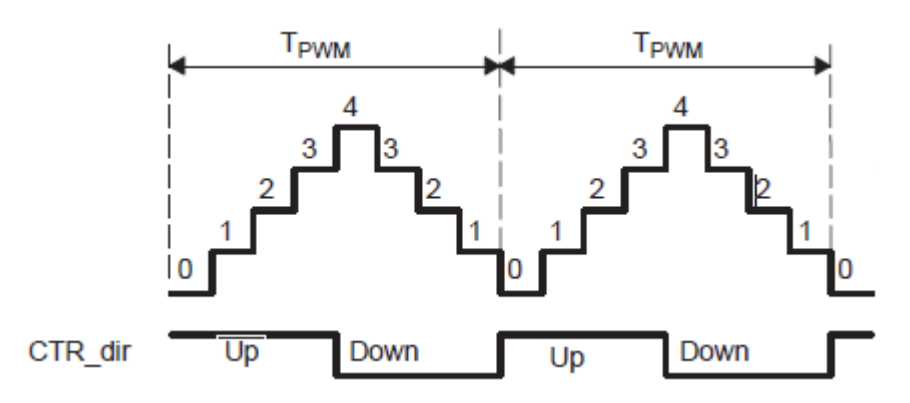

**Figura 18 - Modo Up and Down Count.**

<span id="page-25-0"></span>Contudo, o registrador de contagem, TBPRD, é do tipo inteiro sem sinal (16 bit), e possui valor máximo de 65535. Assim, 1,114 kHz é a menor frequência de amostragem obtida quando o processador está operando em 150 MHz.

No entanto, é possível obter menores frequências de amostragem com o processador rodando em 150 MHz, isso acontece através da utilização do *prescaler* do processador. Esse dispositivo permite dividir a frequência do TBCLK sem alterar a frequência de operação do processador. Alterando o valor dos registradores HSPCLKDIV e CLKDIV, de acordo com os valores da [Tabela 2,](#page-26-0) é possível alterar a frequência do TBCLK através da equação, onde SYSCLKOUT é a frequência de operação do processador:

$$
TBCLK = \frac{\text{SYSCLKOUT}}{(\text{HSPCLKDIV} * \text{CLKDIV})}
$$
(3)

A frequência de amostragem é facilmente alterada de acordo com as informações apresentadas anteriormenteAssim, foi definida uma frequência de 1024 Hz de forma a obter 1024 amostras em um período de um segundo.

<span id="page-26-0"></span>

| <b>HSPCLKDIV</b> | . <b>0</b><br><b>CLKDIV</b> |
|------------------|-----------------------------|
|                  |                             |
|                  |                             |
|                  |                             |
|                  |                             |
|                  | 16                          |
|                  | 32                          |
|                  | 64                          |
|                  | 128                         |

**Tabela 2 - Valores aceitos pelos registradores.**

Com os valores dos registradores e da frequência definidos, foi realizada a configuração completa do módulo PWM e também das variáveis da memória compartilhada utilizadas para o envio dos dados ao processador M3. A configuração e o código completo desenvolvido para este processador é apresentado no [apêndice A.](#page-40-0)

### <span id="page-26-1"></span>3.4.3 Programação do Cortex-M3

O microcontrolador Cortex-M3 é responsável por realizar o cálculo da FFT a partir dos dados recebidos do processador C28x e gravar o resultado no cartão de memória SD. Para realizar essa atividade, uma tarefa (*thread*) foi criada no sistema operacional tempo real (TI-RTOS).

O cálculo da FFT das medidas de vibrações, foi realizado através do algoritmo *four1* (PRESS, 2002), implementado em uma função externa a tarefa principal.

O resultado obtido pelo sistema é gravado em um arquivo *comma-separated values* (CSV), o qual armazena os dados de forma tabelada permitindo tratar esses dados em diversos *softwares*. Esse processo de gravação é realizado a cada vez em que o cálculo da FFT é finalizado, isto é, ocorre de acordo com a frequência de amostragem escolhida.

O código que implementa a gravação dos dados no cartão microSD e realiza o cálculo da FFT no Cortex M3 está disponível no [apêndice B.](#page-47-0)

Um fluxograma demonstrando a lógica de funcionamento do código implementado é apresentado na [Figura 19.](#page-27-0)

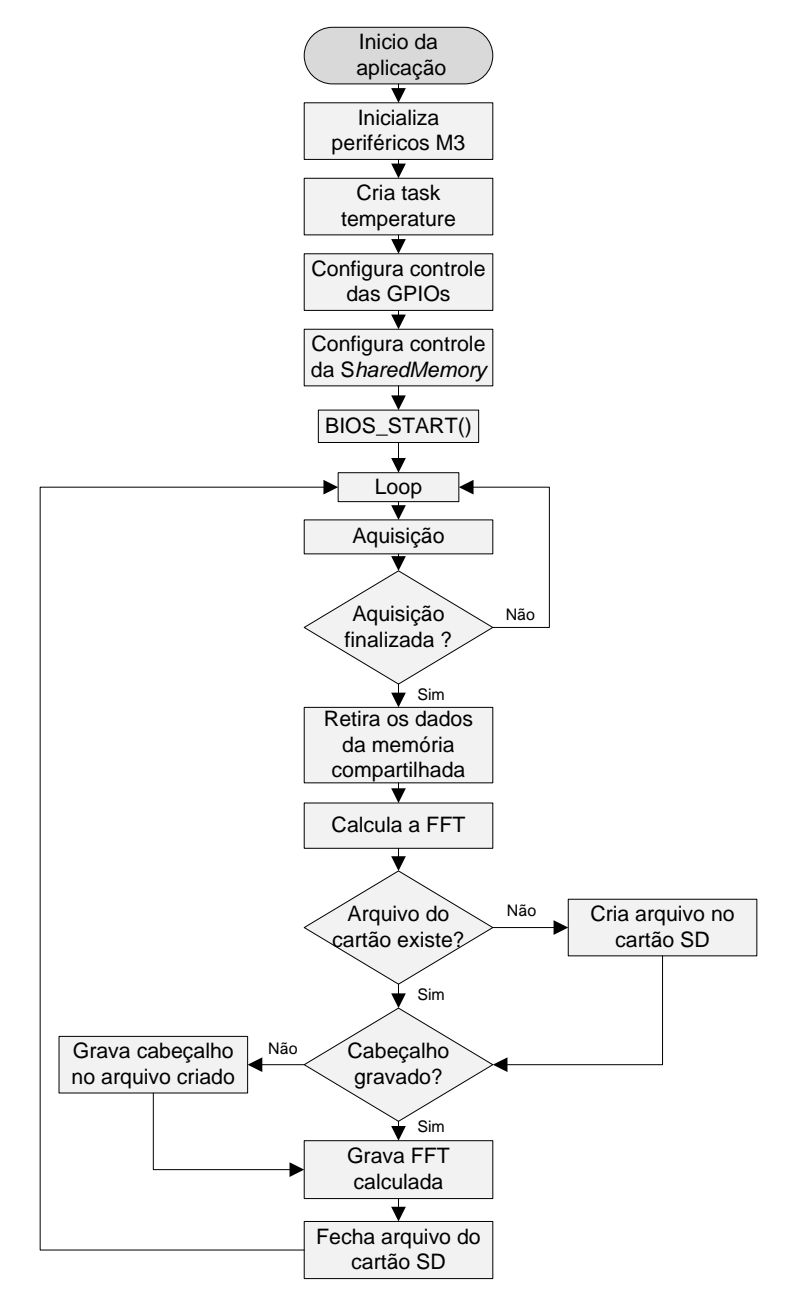

**Figura 19 - Fluxograma de funcionamento do Cortex-M3.**

## <span id="page-27-1"></span><span id="page-27-0"></span>**3.5 Sistema de geração e armazenamento de energia**

Um sistema solar fotovoltaico composto por um elemento gerador de energia, um elemento armazenador e outro elemento responsável pelo controle do armazenamento foi utilizado para o projeto.

<span id="page-28-1"></span>Conforme apresentado anteriormente, o sistema de medição necessita de 24 V para garantir seu funcionamento de maneira adequada. Assim, o painel deve fornecer tensão de máxima potência em torno de 30 V.

Outro requisito analisado foi a quantidade de potência necessária para o funcionamento do sistema de medição. Através da utilização de uma fonte de tensão de 24 V conectada a entrada da placa, foi verificado que o sistema consome uma corrente de 150 mA. Assim, a potência consumida pelo sistema é 3,6 W.

Devido ao fator de capacidade médio de sistemas fotovoltaicos no Brasil ser em torno de 15 % (EPE, 2012), foi utilizado um fator de capacidade de 10 % considerando o pior cenário possível. Com isso, a potência mínima para o painel suprir a demanda do sistema é de 36 W.

Como não foram encontrados painéis solares fotovoltaicos de baixa potência (< 100 W) de 30 V no mercado nacional, foram utilizados dois painéis de 17 V ligados em série para fornecer a tensão necessária para o sistema. A [Tabela 3](#page-28-0) apresenta as principais especificações dos painéis.

<span id="page-28-0"></span>

| Parâmetro                   | <b>Valor</b>      |
|-----------------------------|-------------------|
| Potência Máxima             | 20 W              |
| Tolerância da potência      | ± 3%              |
| Tensão de potência máxima   | 17,6 V            |
| Corrente de potência máxima | 1,14A             |
| Dimensões                   | 480 x 340 x 30 mm |
| Peso                        | $1,85$ Kg         |

**Tabela 3 - Especificações dos painéis fotovoltaicos.**

### <span id="page-28-2"></span>3.5.2 Controlador de carga

A escolha do controlador de carga ocorre de maneira simples, onde a tensão de funcionamento do controlador deve ser compatível com o sistema e a corrente máxima suportada deve ser superior a corrente do sistema.

Com isso, foi utilizado um controlador de carga com tensão de 24 V e corrente de 10 A. Um modelo de menor corrente poderia ter sido utilizado, contudo, não foi encontrado um modelo comercial para essa faixa de tensão. As principais especificações do controlador são apresentadas na [Tabela 4.](#page-29-0)

<span id="page-29-0"></span>

| Parâmetro                   | Valor                  |
|-----------------------------|------------------------|
| Tensão de operação          | 12 - 24 V (automático) |
| Corrente máxima de operação | 10 A                   |
| Máxima tensão dos painéis   | 50 V                   |
| Dimensões                   | 118 x 76,8 x 33 mm     |
| Peso                        | 200 g                  |

**Tabela 4 - Especificações do controlador de carga.**

#### <span id="page-29-2"></span>3.5.3 Bateria

Para o sistema de armazenamento de energia, optou-se pela utilização de baterias chumbo-ácida reguladas por válvula (VRLA) por apresentarem uma boa relação custo/benefício. Novamente a tensão de 24 V foi um requisito para o dimensionamento, pois as baterias VRLA apresentam tensão nominal de 12 V. Assim, para armazenar 24 V foram utilizadas duas baterias ligadas em série.

Outro ponto analisado foi a capacidade da bateria em ampère-hora (Ah). Uma bateria VRLA de 100 Ah C20, por exemplo, permite uma corrente de descarga de 5 A durante vinte horas. Dessa forma, como o sistema de medição consume uma corrente de 150 mA, baterias VRLA de 5 Ah C20 são suficientes para manter o sistema em funcionamento por até trinta horas. As especificações das baterias utilizadas são mostradas na [Tabela 5.](#page-29-1)

<span id="page-29-1"></span>

| Parâmetro                  | <b>Valor</b>     |
|----------------------------|------------------|
| Tensão nominal             | 12 V             |
| Capacidade nominal         | $5$ Ah           |
| Tensão de flutuação        | $13,5 - 13,8$ V  |
| Corrente de curto circuito | 100 A            |
| Dimensões                  | 90 x 70 x 101 mm |
| Peso                       | $1,7$ Kg         |

**Tabela 5 - Especificações da bateria.**

Uma representação geral do sistema de geração e armazenamento de energia é apresentado na [Figura 20.](#page-30-0)

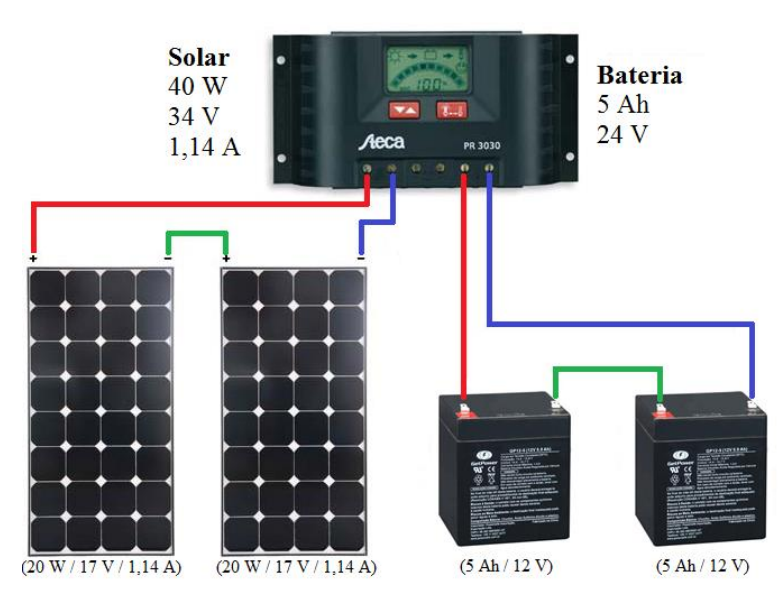

<span id="page-30-0"></span>**Figura 20 - Sistema de geração e armazenamento de energia.**

## <span id="page-31-1"></span>**4 RESULTADOS EXPERIMENTAIS**

Neste capítulo são apresentados a placa de circuito impresso desenvolvida e os testes de validação realizados a fim de comprovar o funcionamento do sistema.

### <span id="page-31-2"></span>**4.1 Placa de circuito impresso**

Para a execução deste trabalho, foi desenvolvido o *layout* de uma placa de circuito impresso utilizando o *software Altium®* .

A placa elaborada contempla os circuitos de potência, o circuito de condicionamento de sinal, quatro conectores padrão BNC para conexão com os acelerômetros, um conector *borne* para conexão com o controlador de carga e um conector para o microcontrolador *Concerto*.

Assim, a [Figura 21](#page-31-0) apresenta o *layout* no *software* e a configuração final da placa montada.

<span id="page-31-0"></span>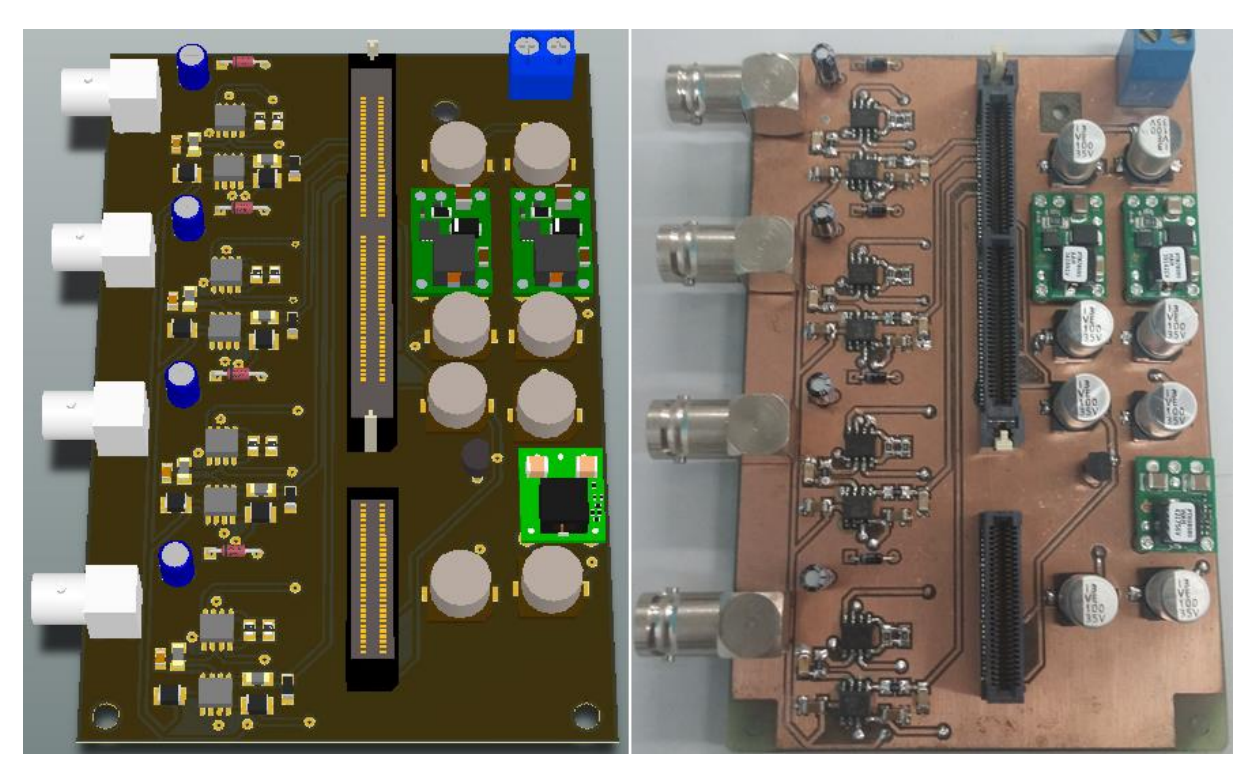

**Figura 21 - Layout e placa de interface concluída.**

## <span id="page-32-1"></span>**4.2 Validação do sistema**

Para a validação do sistema foram realizados testes a fim de verificar a autenticidade dos resultados obtidos. O processo de validação se dividiu em três diferentes etapas:

- 1ª Etapa: Validação da aquisição de dados e do cálculo da FFT;

- 2ª Etapa: Calibração da leitura dos acelerômetros;
- 3ª Etapa: Obtenção das frequências naturais de uma estrutura.

<span id="page-32-2"></span>4.2.1 Validação da aquisição de dados e do cálculo da FFT

Esta etapa da validação visou verificar se não existiam erros no processo de aquisição de dados, na transferência desses dados entre os processadores e também no cálculo da FFT.

A realização do teste consistiu na emulação de um sinal, formado pela composição de senos e cossenos, com amplitude e frequência conhecidas para cada canal dentro da rotina de interrupção responsável pela leitura do conversor A/D. Este teste também validou a gravação de dados no cartão micro SD, visto que os resultados foram obtidos através do arquivo gravado no cartão. Um dos sinais introduzidos no microcontrolador é apresentado abaixo, enquanto na [Figura 22](#page-32-0) é apresentado o resultado obtido.

$$
canal 1 = 700 * sen(30 * t) + 200 * sen(10 * t)
$$
\n<sup>(4)</sup>

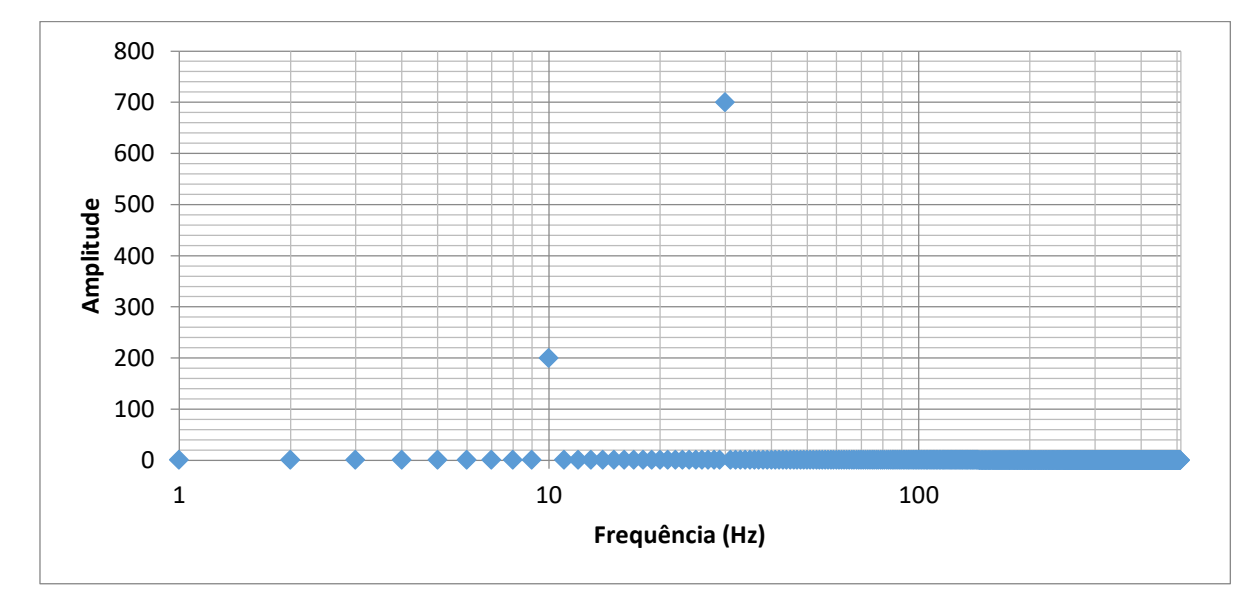

<span id="page-32-0"></span>**Figura 22 - Validação do software.**

Analisando a [Figura 22,](#page-32-0) é possível visualizar, através do espectro de frequência, que a amplitude e a frequência são iguais ao sinal aplicado. Assim, fica evidente que o funcionamento do sistema de aquisição, a troca de dados e o cálculo da FFT são válidos.

## <span id="page-33-1"></span>4.2.2 Calibração da leitura dos acelerômetros

Com a primeira etapa da validação concluída, o segundo passo consistiu em conectar os acelerômetros ao sistema de aquisição e realizar a calibração da leitura realizada. Essa calibração foi necessária devido à existência dos ganhos do circuito de instrumentação e a correção do *offset* realizada no microcontrolador.

Para realizar a calibração, foi empregado o excitador de calibração *type* 4294 da B&K do Laboratório de Acústica do Centro de Tecnologia da Universidade Federal de Santa Maria. Este equipamento permite um ajuste preciso da instrumentação de medição a partir de uma aceleração padrão de 10 m/s² (1,0197 g). Além disso, embarca um excitador eletrônico controlado por um oscilador de cristal com uma frequência de 159,15 Hz.

Todos os canais foram confeccionados com os mesmos componentes, contudo, pequenas diferenças podiam existir devido ao grau de tolerância dos componentes. Assim, o ensaio de calibração, apresentado na [Figura 23,](#page-33-0) foi realizado em todos os canais.

<span id="page-33-0"></span>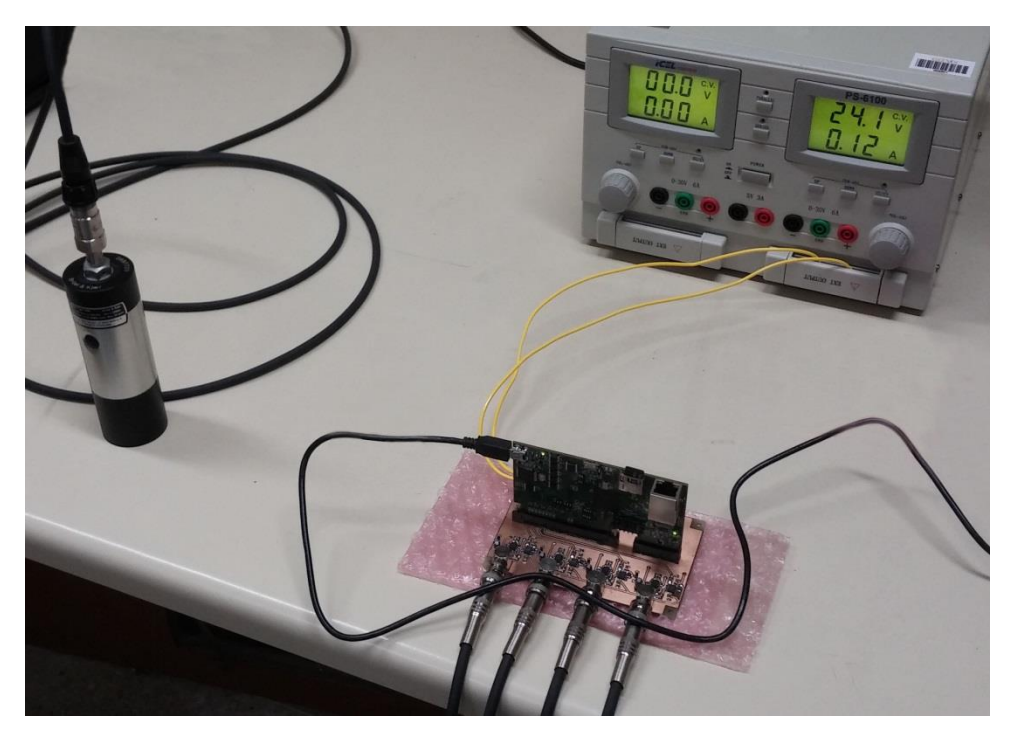

**Figura 23 - Ensaio de calibração.**

Realizado o procedimento de calibração para todos os canais, foram obtidos os dados apresentados nas [Figura 24](#page-34-0) e [Figura 25.](#page-34-1)

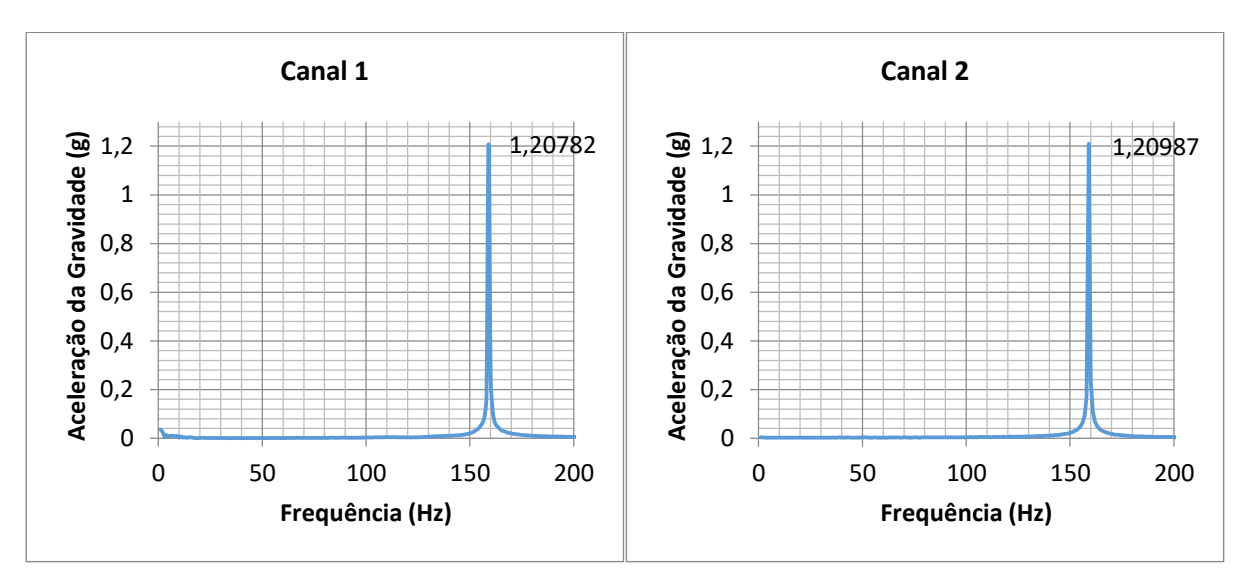

**Figura 24 - Resultado do ensaio de calibração para o canal 1 e 2.**

<span id="page-34-0"></span>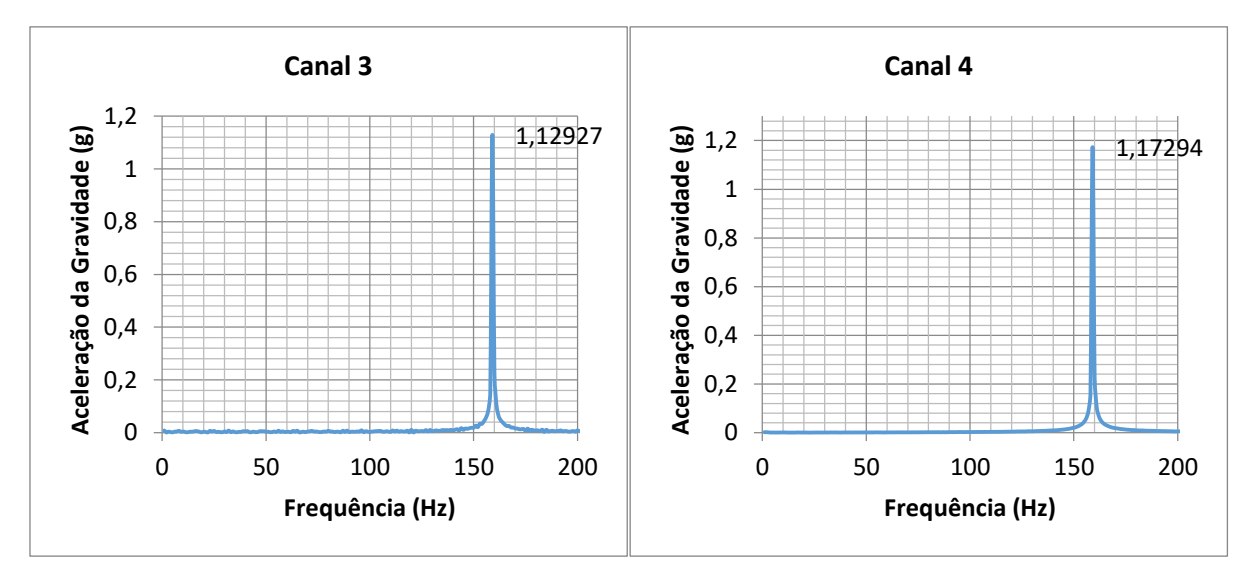

**Figura 25 - Resultado do ensaio de calibração para o canal 3 e 4.**

<span id="page-34-1"></span>Através dos resultados encontrados, foi verificada a existência de erro de medição em todos os canais devido ao *offset* necessário para tornar a medida positiva. Para resolver essa diferença, foi necessária a aplicação de um fator de correção no microcontrolador. O fator de correção foi calculado comparando o valor medido com o valor aplicado pelo excitador através da seguinte equação:

$$
Factor de correção = \frac{1,01971162129}{valor medido}
$$
\n<sup>(4)</sup>

35

Utilizando a equação, os fatores de correção para cada canal do sistema foram calculados e implementados no código. A [Tabela 6](#page-35-1) apresenta os fatores encontrados.

<span id="page-35-1"></span>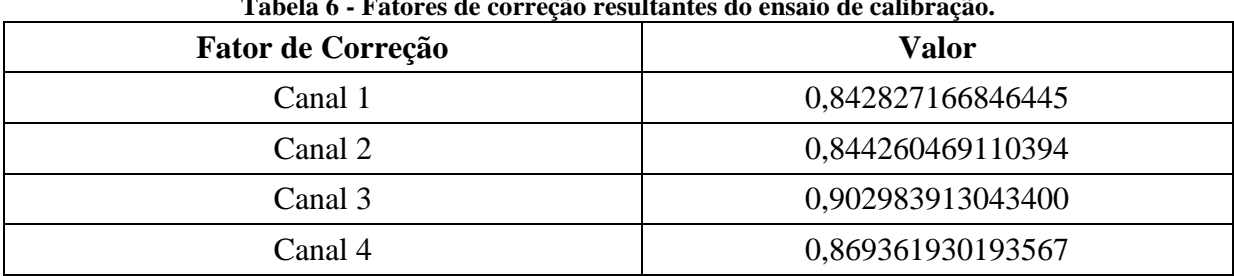

#### **Tabela 6 - Fatores de correção resultantes do ensaio de calibração.**

<span id="page-35-2"></span>4.2.3 Obtenção das frequências naturais de uma estrutura

Para finalizar a validação do sistema, um ensaio em uma viga livre-livre foi realizado a fim de encontrar as suas frequências naturais de vibração. Com este ensaio, foi possível verificar o sistema desenvolvido para a condição em que será utilizado na torre.

O ensaio foi realizado posicionando um acelerômetro sobre a viga, utilizando um imã para fixá-lo, e com o auxílio de um martelo de impacto foi produzido um impacto com a viga fazendo a mesma vibrar. Na [Figura 26](#page-35-0) é possível observar o conjunto viga-acelerômetro.

<span id="page-35-0"></span>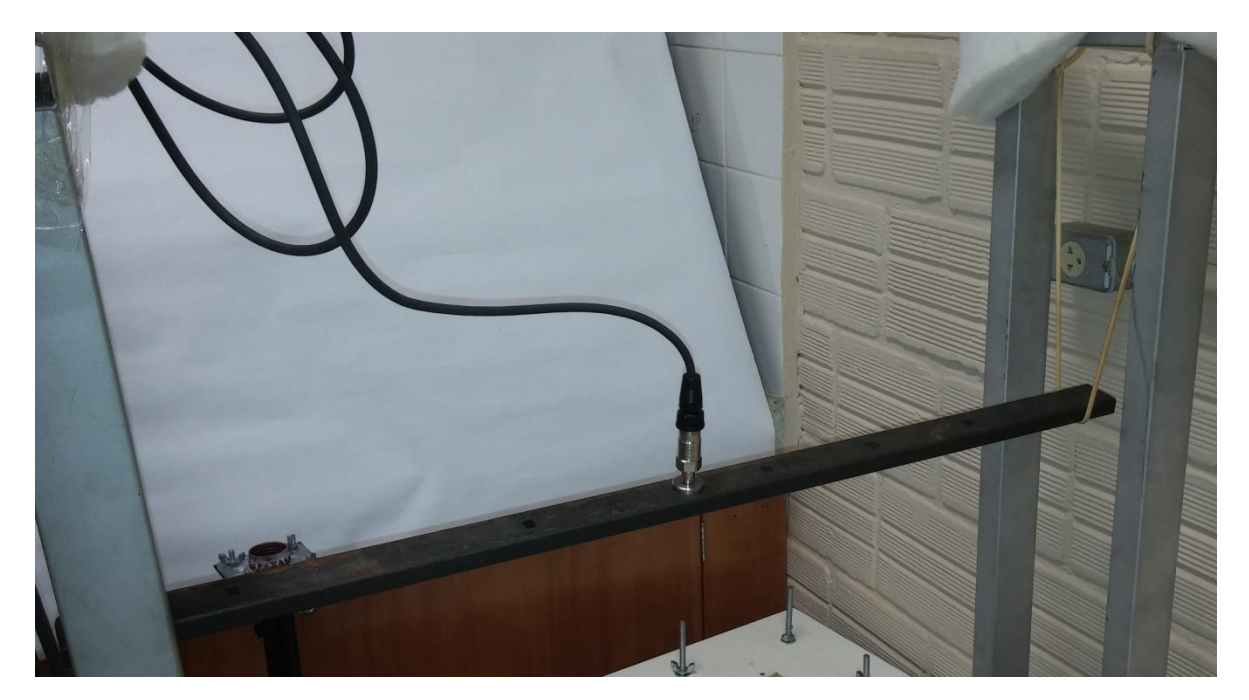

**Figura 26 - Acelerômetro fixado à viga.**

Como resultados desse ensaio, as frequências naturais de vibração da viga foram obtidas e são apresentados na [Figura 27.](#page-36-0)

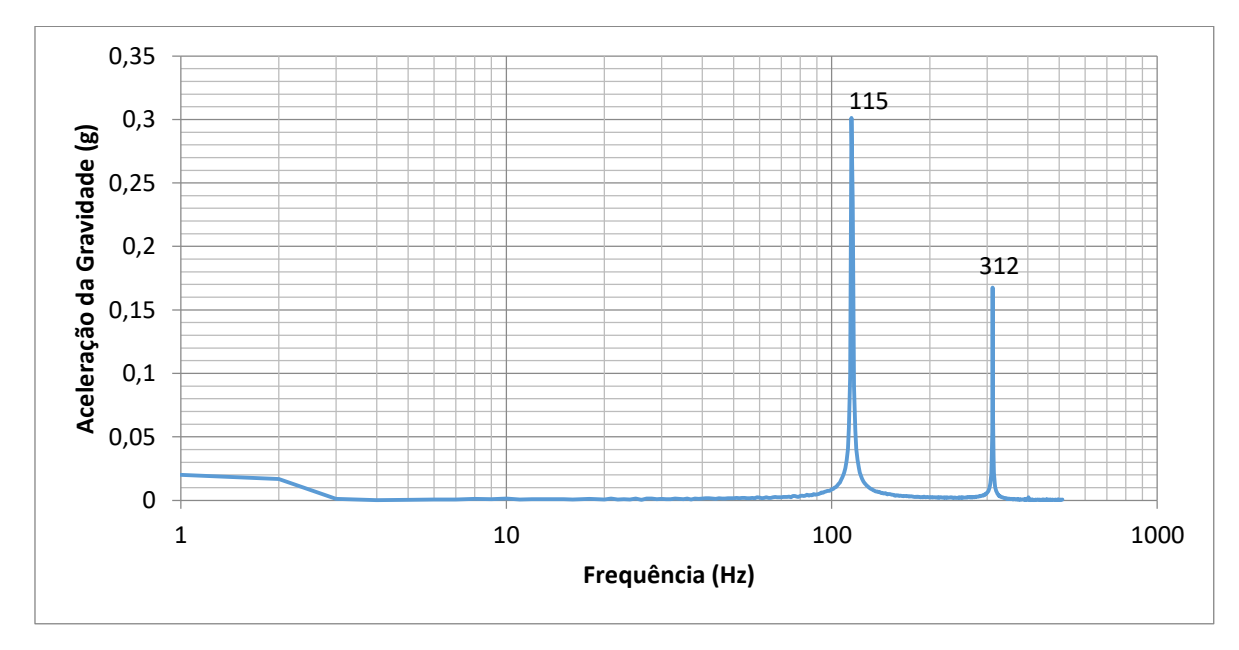

**Figura 27 - Frequências naturais de vibração da viga.**

<span id="page-36-0"></span>Vale ressaltar que devido à taxa de amostragem de 1024 Hz utilizada, apenas as frequências de 115 Hz e 312 Hz foram encontradas. Esses valores correspondem as duas primeiras frequências naturais do sistema.

Segundo (OLIVEIRA, 2015), utilizando vinte elementos de discretização, as duas primeiras frequências são 115,59 Hz e 316,46 Hz, dessa forma, o sistema desenvolvido apresentou erro de 0,5% para a menor frequência e 1,41% para a segunda frequência. Com a utilização de cem elementos, a primeiras frequências são 116,59 Hz e 320,07 Hz, assim, o erro é de 1,36% e 2,52% para a primeira e segunda frequência, respectivamente.

## **CONCLUSÃO**

<span id="page-37-0"></span>O trabalho atingiu os objetivos propostos inicialmente, sendo construído um sistema de medição de vibrações, que permite alteração da taxa de amostragem, leitura das medidas através de um cartão microSD, além de possuir funcionamento autônomo.

A construção do sistema baseou-se na necessidade de desenvolvimento de uma placa de interface entre os acelerômetros e o microcontrolador. Através dessa placa, a conexão entre esses dispositivo foi estabelecida. Além disso, integrou em dimensões reduzidas, todos os equipamentos necessários para o funcionamento do *Concerto*.

A comprovação de que as medições realizadas pelo sistema são corretas, ocorreu a partir dos ensaios de validação. Através desses ensaios, foi observado o correto funcionamento do sistema de medição, necessitando apenas de um fator de correção no valor de aceleração medido. A comparação com a medição de um sistema profissional, comprovou o funcionamento do sistema com pequeno erro para a menor frequência, foco principal do sistema.

O próximo passo do trabalho é a aplicação do sistema ao conjunto estrutural, dessa forma, é possível verificar realmente a eficiência do sistema. Para trabalhos futuros, algumas funcionalidades devem ser adicionadas ao sistema a fim de melhorar seu desempenho. Uma funcionalidade é a utilização de um relógio, o qual proporcionaria uma melhora no processo de gravação das medidas. Como o sistema não utiliza todos os recursos do microcontrolador, dois circuitos poderiam ser adicionados à placa de interface, sendo responsáveis pela medição da corrente e tensão do conjunto de baterias.

# **REFERÊNCIAS BIBLIOGRÁFICAS**

<span id="page-38-0"></span>BOLINA, C. C.; PALECHOR, E.U. L.; VÁSQUEZ, M. P. R; NICARIO, W. G.; GUTIERRES, M. P. D. e LOPEZ, A. A. O. **Vibrações: As Frequências Naturais estimada e Experimental de uma Estrutura.** CNMAI, 2014. Disponível em: < http://www.proceedings.blucher.com.br/article-details/vibraes-as-frequncias-naturaisestimada-e-experimental-de-uma-estrutura-11900> Acesso em: 11 out. 2016

CHEN, J; JIANG D. **Modal Analysis of Wind Turbine Tower.** WNWEC, 2010.

EMPRESA DE PESQUISA ENERGÉTICA - EPE. **Análise da Inserção da Geração Solar na Matriz Elétrica Brasileira.** 2012. Disponível em: [<http://www.epe.gov.br/geracao/documents/estudos\\_23/nt\\_energiasolar\\_2012.pdf>](http://www.epe.gov.br/geracao/documents/estudos_23/nt_energiasolar_2012.pdf) Acesso em: 05 jan. 2016.

GLOBAL WIND ENERGY COUNCIL – GWEC. **Global wind energy outlook 2008**. Brussels: GWEC, 2008.

GUIMARÃES, P. C.; RIBEIRO, C. M.; BASTOS, L. E. G.;VALENTE, L. C. G.;SILVA, P. C. d. e OLIVEIRA, R. X. d. **Manual de Engenharia para Sistemas Fotovoltaicos**. CEPEL - CRESESB, 2004.

IMHOFF, J. **Desenvolvimento de Conversores Estáticos para Sistemas Fotovoltaicos Autônomos.** 2007. Dissertação de Mestrado – Universidade Federal de Santa Maria.

IMI SENSORS. **Platinum Low-cost Industrial ICP® AccelerometerInstallation and Operating Manual. Manual.** Disponível em: [<https://www.pcb.com/contentstore/docs/PCB\\_Corporate/IMI/Products/Manuals/603C01.pdf](https://www.pcb.com/contentstore/docs/PCB_Corporate/IMI/Products/Manuals/603C01.pdf) > Acesso em: 11 set. 2015

NSK. **Sensores de Vibração.** Disponível em:[<http://www1.br.nsk.com/etreinar/sm/sm4.asp>](http://www1.br.nsk.com/etreinar/sm/sm4.asp) Acesso em: 17 dez. 2015.

OLIVEIRA, T. A. **Análise Modal de Estruturas: Abordagem Numérica e Experimental em um Sistema Livre-Livre.** Trabalho de Conclusão de Curso – Universidade Federal de Santa Maria.

PAULA, R. de L. **Modelo acoplado torre-aerogerador de eixo horizontal.** 2012 Dissertação de Mestrado – Universidade Federal do Rio de Janeiro.

PCB PIEZOTRONICS. **Signal Conditioning Basics**<br> **For ICP<sup>®</sup> & Charge Output Sensors.** 2015 Disponível emp **for ICP® & Charge Output Sensors.** 2015. Disponível em: [<https://www.pcb.com/techsupport/tech\\_signal>](https://www.pcb.com/techsupport/tech_signal)

PCB PIEZOTRONICS. **Introduction to Piezoelectric Accelerometers.** 2016. Disponível em: [<https://www.pcb.com/techsupport/tech\\_accel.aspx>](https://www.pcb.com/techsupport/tech_accel.aspx) Acesso: 06 jan. 2016.

PRESS, W. H.; TEUKOLSKY, S. A.; VETTERLING, W. T.; FLANNERY, B. P. **Numerical**  Recipes in C. Cambridge University Press, 2002.

RAO, S. **Vibrações mecânicas.** Pearson Prentice Hall, 2009.

SILVA, S. **Vibrações Mecânicas.** UNIOESTE, Foz do Iguaçu, 2009.

SKF. **Vibration Sensors.** 1999. Disponível em:

[<http://www.exvalos.cz/soubory/File/SKF/SNIMACE\\_VIBRACI.pdf >](http://www.exvalos.cz/soubory/File/SKF/SNIMACE_VIBRACI.pdf) Acesso em: 18 dez. 2015

# **APÊNDICE A**

<span id="page-40-0"></span>O código que realiza a amostragem das medidas, empregado no processador C28x, é apresentado a seguir. ////////////////////////////////////////////////////////////////////////////////// // UNIVERSIDADE FEDERAL DE SANTA MARIA - UFSM // GRUPO DE ELETRONICA DE POTENCIA E CONTROLE - GEPOC // PROJETO EÓLICA 2015 ////////////////////////////////////////////////////////////////////////////////// // TCC - DESENVOLVIMENTO DE UM SISTEMA DE MEDIÇÃO DE VIBRAÇÕES PARA UMA TORRE DE // UM AEROGERADOR // Código referente ao MCU F28335 do DSP Concerto F28M36x // Código base: Juliano Grigulo // AUTOR: Matheus Felipe Schöne E-MAIL: schone.matheus@gmail.com ////////////////////////////////////////////////////////////////////////////////// // DESCRIÇÃO: // Este código realiza: // > Parametrização dos módulos de conversão analógica/digital do F28335 e do módulo PWM1, disparando a conversão AD por meio do módulo ePWM. // > Aquisição de dados dos acelerômetro da torre e envio para o Cortex-M3 // > Pisca um LED de um GPIO dentro da rotina de PWM. ////////////////////////////////////////////////////////////////////////////////// /\* Arquivos de cabeçalho XDCtools \*/ **#include**<xdc/std.h> **#include**<xdc/runtime/Log.h> **#include**<xdc/runtime/IHeap.h> **#include**<xdc/runtime/Memory.h> **#include**<xdc/runtime/Error.h> **#include**<xdc/runtime/System.h> **#include**<xdc/cfg/global.h> /\* Arquivos de cabeçalho IPC \*/ **#include**<ti/ipc/MessageQ.h> **#include**<ti/ipc/MultiProc.h> /\* Arquivos de cabeçalho BIOS \*/ **#include**<ti/sysbios/BIOS.h> **#include**<ti/sysbios/heaps/HeapBuf.h> **#include**<ti/sysbios/knl/Task.h> **#include**<ti/sysbios/knl/Semaphore.h> **#include**<string.h> **#include**"demo.h" **#include**"math.h" **#include**"DSP28x\_Project.h"// Device Headerfile and Examples Include File // Configure which ePWM timer interrupts are enabled at the PIE level:  $// 1 = enabled, 0 = disabled$ **#define** PWM1\_INT\_ENABLE 1 //-------------------------------------------------------------------------------- // Declaração dos buffers e alocação dos mesmos na memória compartilhada //------------------------------------------------------------------------------- **double** escreves0[2048]; **double** escreves1[2048]; **double** escreves2[2048]; **double** escreves3[2048]; **longint** escreves4[2048];

```
longint escreves5[2048];
longint flag_C28[2048];
longint le_flag_M3[2048];
#pragma DATA_SECTION(escreves0, "SHARERAMS0");
#pragma DATA_SECTION(escreves1, "SHARERAMS1");
#pragma DATA_SECTION(escreves2, "SHARERAMS2");
#pragma DATA_SECTION(escreves3, "SHARERAMS3");
#pragma DATA_SECTION(escreves4, "SHARERAMS4");
#pragma DATA_SECTION(escreves5, "SHARERAMS5");
#pragma DATA_SECTION(flag_C28, "SHARERAMS6");
#pragma DATA_SECTION(le_flag_M3, "SHARERAMS7");
Void adc_fxn(UArg arg);
// Variáveis dos canais de AD's
int offset ch01=270, offset ch02=265, offset ch03=265, offset ch04=270;
int offset = 2048;
int canal \theta1 = \theta, canal \theta2 = \theta, canal \theta3 = \theta, canal \theta4 = \theta;
float medida 01 = 0, medida 02 = 0, medida 03 = 0, medida 04 = 0;
// Variáveis medidas em seu valor real
double acel_01, acel_02, acel_03, acel_04;
// Variáveis auxiliares
float flag=0.;
int BUFFER_SIZE1=1024;
int buffer01[1024], buffer02[1024], buffer03[1024], buffer04[1024], 
buffer05[1024], buffer06[1024], buffer07[1024], buffer08[1024]; // Não retirar, 
causa problema na memória compartilhada
//Outras Variaveis
int k=0; // Incremento usado para salvar os dados adquiridos na memória 
compartilhada
float count led=0.; // temporizador de acionamento do LED
//--------------------------------------------------------------------------------
// Rotina principal, responsável pela definição da frequência de acionamento do 
led
//--------------------------------------------------------------------------------
Void tsk0_func(UArg arg0, UArg arg1)
{
while (1) {
if(flag>=1.){
       flag=0.;
       count_led++;
      if (count led < 1000) GpioG1DataRegs.GPADAT.bit.GPIO31 = 0;
      if (count led > 1000 && count led < 2000) GpioG1DataRegs.GPADAT.bit.GPIO31 =
1;
      if (count\_led > 2000) count\_led = 0;}//flag
   }//while
}//tsk0
//--------------------------------------------------------------------------------
// Função MAIN que executa inicialização do DSP, parametrização do ADC e PWM e 
aquisição de dados
//--------------------------------------------------------------------------------
Void main()
{
// Initialize System Control for Control and Analog Subsytems
// Enable Peripheral Clocks
```

```
// This example function is found in the F28M35x SysCtrl.c file.
InitSysCtrl();
// Step 2. Initialize GPIO:
// This example function is found in the F28M36x Gpio.c file and
// illustrates how to set the GPIO to it's default state.
InitGpio();
InitEPwmGpio();
     EALLOW;
//--------------------------------------------------------------------------------
//Configuração das GPIO's como saída
//--------------------------------------------------------------------------------
GpioG1CtrlRegs.GPADIR.bit.GPIO31 = 1; //Set as output //LEDs
        GpioG1CtrlRegs.GPAMUX2.bit.GPIO31 = 0;
        GpioG1CtrlRegs.GPADIR.bit.GPIO29 = 1; //Set as output //LEDs
 GpioG1CtrlRegs.GPAMUX2.bit.GPIO29 = 0; // GPIO functionality GPIO29
 GpioG1CtrlRegs.GPBDIR.bit.GPIO40 = 1; //Set as output //PWM
 GpioG1CtrlRegs.GPBMUX1.bit.GPIO40 = 0; // GPIO functionality GPIO40
 GpioG1CtrlRegs.GPBDIR.bit.GPIO41 = 1; //Set as output //PWM
 GpioG1CtrlRegs.GPBMUX1.bit.GPIO41 = 0; // GPIO functionality GPIO40
 GpioG1CtrlRegs.GPADIR.bit.GPIO17 = 1; //Set as output //PWM
        GpioG1CtrlRegs.GPAMUX2.bit.GPIO17 = 0; // GPIO functionality GPIO17
EDIS;
     GpioG1DataRegs.GPADAT.bit.GPIO31 = 1;
GpioG1DataRegs.GPADAT.bit.GPIO29 = 0;
// Copy time critical code and Flash setup code to RAM
// The RamfuncsLoadStart, RamfuncsLoadEnd, and RamfuncsRunStart
// symbols are created by the linker. Refer to the F28M35H52C1.cmd file.
     memcpy(&RamfuncsRunStart, &RamfuncsLoadStart, (size_t)&RamfuncsLoadSize);
// Call Flash Initialization to setup flash waitstates
// This function must reside in RAM
InitFlash();
// Initialize all the Device Peripherals:
// This function is found in F28M35x_InitPeripherals.c
InitAdc1();
     EALLOW;
     SysCtrlRegs.PCLKCR0.bit.TBCLKSYNC = 0; // Stop all the TB clocks
     EDIS;
     EALLOW;
     SysCtrlRegs.PCLKCR1.bit.EPWM1ENCLK = 1; // ePWM1
     SysCtrlRegs.PCLKCR1.bit.EPWM2ENCLK = 1; // ePWM2
     SysCtrlRegs.PCLKCR1.bit.EPWM3ENCLK = 1; // ePWM3
     SysCtrlRegs.PCLKCR1.bit.EPWM4ENCLK = 1; // ePWM4
     SysCtrlRegs.PCLKCR1.bit.EPWM5ENCLK = 1; // ePWM5
     SysCtrlRegs.PCLKCR1.bit.EPWM6ENCLK = 1; // ePWM6
     EDIS;
```
 EALLOW; //Assumes ePWM1 clock is already enabled in InitSysCtrl(); //Set event triggers (SOCA) for ADC SOC1 EPwm1Regs.ETSEL.bit.SOCAEN = 1; // Enable SOC on A group EPwm1Regs.ETSEL.bit.SOCASEL = ET\_CTR\_ZERO; // Select SOC from CMPA on upcount EPwm1Regs.ETPS.bit.SOCAPRD = ET 1ST; // Generate pulse on every 1st event //---------------------------------------------------------------------------- //Configuração dos PWM's //---------------------------------------------------------------------------- EPwm1Regs.TBPRD = PWM\_PERIOD; // Set timer period -- PWM\_PERIOD é definido no arquivo F28M36x\_Examples.h EPwm1Regs.TBPHS.half.TBPHS =  $0$ ; // Set Phase register to zero EPwm1Regs.TBCTR = 0; // clear TB counter EPwm1Regs.TBCTL.bit.CTRMODE = TB\_COUNT\_UPDOWN; // Symmetric EPwm1Regs.TBCTL.bit.PHSEN = TB\_DISABLE; // Phase loading disabled EPwm1Regs.TBCTL.bit.PRDLD = TB\_SHADOW; EPwm1Regs.TBCTL.bit.SYNCOSEL = TB\_SYNC\_DISABLE; EPwm1Regs.TBCTL.bit.HSPCLKDIV = TB\_DIV2; // TBCLK = SYSCLKOUT/2 EPwm1Regs.TBCTL.bit.CLKDIV = TB\_DIV1; EPwm1Regs.CMPCTL.bit.SHDWAMODE = CC\_SHADOW; EPwm1Regs.CMPCTL.bit.SHDWBMODE = CC\_SHADOW; EPwm1Regs.CMPCTL.bit.LOADAMODE = CC\_CTR\_ZERO; // load on CTR = Zero EPwm1Regs.CMPCTL.bit.LOADBMODE = CC\_CTR\_ZERO; // load on CTR = Zero EPwm1Regs.AQCTLA.bit.CAU = AQ\_SET; EPwm1Regs.AQCTLA.bit.CAD = AQ\_CLEAR; EPwm1Regs.AQCTLB.bit.CBU = AQ\_SET; EPwm1Regs.AQCTLB.bit.CBD = AQ\_CLEAR; EDIS; EALLOW; SysCtrlRegs.PCLKCR0.bit.TBCLKSYNC = 1; // Start all the timers synced EDIS; EALLOW; // Configure ADC Adc1Regs.ADCCTL2.bit.ADCNONOVERLAP = 1;  $//$  Enable non-overlap mode i.e. conversion and future sampling events dont overlap Adc1Regs.ADCCTL1.bit.INTPULSEPOS = 1; // ADCINT1 trips after AdcResults latch Adc1Regs.INTSEL1N2.bit.INT1E = 1; // Enabled ADCINT1 Adc1Regs.INTSEL1N2.bit.INT1CONT = 0; // Disable ADCINT1 Continuous mode  $Adc1Regs. INTSEL1N2. bit. INT1SEL = 0;$  // setup EOC0 to trigger ADCINT1 to fire Adc1Regs.ADCSAMPLEMODE.bit.SIMULEN0 = 1; // Simultaneous sampling enable for SOC0/SOC1 Adc1Regs.ADCSAMPLEMODE.bit.SIMULEN2 = 1; // Simultaneous sampling enable for SOC2/SOC3 Adc1Regs.ADCSAMPLEMODE.bit.SIMULEN4 = 1; // Simultaneous sampling enable for SOC4/SOC5

Adc1Regs.ADCSAMPLEMODE.bit.SIMULEN6 = 1; // Simultaneous sampling enable for SOC6/SOC7 Adc1Regs.ADCSAMPLEMODE.bit.SIMULEN8 = 1; // Simultaneous sampling enable for SOC8/SOC9 Adc1Regs.ADCSAMPLEMODE.bit.SIMULEN10 = 1; // Simultaneous sampling enable for SOC10/SOC11 Adc1Regs.ADCSAMPLEMODE.bit.SIMULEN12 = 1; Adc1Regs.ADCSAMPLEMODE.bit.SIMULEN14 = 1; //Setting up the trigger source AnalogSysctrlRegs.TRIG1SEL.all = 5; // Assigning EPWM1SOCA to ADC TRIGGER 1 of the ADC module Adc1Regs.ADCSOC0CTL.bit.CHSEL = 0; // set SOC0 channel select to ADCINA0/ADCINB0 pair Adc1Regs.ADCSOC0CTL.bit.TRIGSEL = 5; // Set SOC0 start trigger to ADC Trigger 1(EPWM1 SOCA) of the adc  $\widehat{\text{Adc1Regs.}\text{ADCSOC6CTL.}\text{bit.}\text{ACQPS} = 6$ ; // set SOC0 S/H Window to 7 ADC Clock Cycles, (6 ACQPS plus 1) Adc1Regs.ADCSOC2CTL.bit.CHSEL = 2; // set SOC2 channel select to ADCINA2/ADCINB2 pair Adc1Regs.ADCSOC2CTL.bit.TRIGSEL = 5; // set SOC2 start trigger to ADC Trigger 1(EPWM1 SOCA) of the adc Adc1Regs.ADCSOC2CTL.bit.ACQPS = 6; // set SOC2 S/H Window to 7 ADC Clock Cycles, (6 ACQPS plus 1) Adc1Regs.ADCSOC4CTL.bit.CHSEL = 3; // set SOC4 channel select to ADCINA3/ADCINB3 pair Adc1Regs.ADCSOC4CTL.bit.TRIGSEL = 5; // set SOC4 start trigger to ADC Trigger 1(EPWM1 SOCA) of the adc  $\widetilde{\mathsf{Adc1Regs.ADCSOC4CTL.bit.ACQPS}} = 6$ ; // set SOC4 S/H Window to 7 ADC Clock Cycles, (6 ACQPS plus 1) Adc1Regs.ADCSOC6CTL.bit.CHSEL = 4; // set SOC6 channel select to ADCINA4/ADCINB4 pair Adc1Regs.ADCSOC6CTL.bit.TRIGSEL = 5; // set SOC6 start trigger to ADC Trigger 1(EPWM1 SOCA) of the adc Adc1Regs.ADCSOC6CTL.bit.ACQPS = 6; // set SOC6 S/H Window to 7 ADC Clock Cycles, (6 ACQPS plus 1) Adc1Regs.ADCSOC9CTL.bit.CHSEL = 6; // set SOC8 channel select to ADCINA6/ADCINB6 pair Adc1Regs.ADCSOC9CTL.bit.TRIGSEL = 5; // set SOC8 start trigger to ADC Trigger 1(EPWM1 SOCA) of the adc Adc1Regs.ADCSOC9CTL.bit.ACQPS = 6; // set SOC8 S/H Window to 7 ADC Clock Cycles, (6 ACQPS plus 1) Adc1Regs.ADCSOC11CTL.bit.CHSEL = 7; // set SOC10 channel select to ADCINA6/ADCINB6 pair Adc1Regs.ADCSOC11CTL.bit.TRIGSEL = 5; // set SOC10 start trigger to ADC Trigger 1(EPWM1 SOCA) of the adc  $\overline{A}$ dc1Regs.ADCSOC11CTL.bit.ACQPS = 6; // set SOC10 S/H Window to 7 ADC Clock Cycles, (6 ACQPS plus 1)

#### EDIS;

flag C28[0] = 0; // Inicia a flag de sinalização de termino de aquisição como  $\theta$ BIOS start(); // does not return } //-------------------------------------------------------------------------------- // FUNÇÃO disparada pelo módulo PWM1 que realiza a leitura dos ADs e acionamento do LED

```
Void adc_fxn(UArg arg)
      flag C28[0] = 0; // Zera a flag, e possibilita a aquisição do AD
//--------------------------------------------------------------------------------
// Aquisição das grandezas medidas pelos A/D's
//--------------------------------------------------------------------------------
//-- Conversão dos canais A/D
      canal_01 = Adc1Result.ADCRESULT0; // Recebe a aquisição da Porta 9 do AD
      canal_02 = Adc1Result.ADCRESULT4; // Recebe a aquisição da Porta 17 do AD
      canal_03 = Adc1Result.ADCRESULT11; // Recebe a aquisição da Porta 27 do AD
      canal_04 = Adc1Result.ADCRESULT5; // Recebe a aquisição da Porta 33 do AD
//-- Normalização das medidas - offset zero
      medida 01 = \text{canal } 01 - \text{offset} + \text{offset} \text{ch01};medida 02 = canal 02 - offset + offset ch02;
      medida_03 = canal_03 - offset + offset_ch03;
      medida_04 = canal_04 - offset + offset_ch04;
//-- Aquisições em valores reais (aceleração)
      acel_01 = corr_ganh1*ganho_grav*medida_01; // Variáveis corr_ganh e 
ganho grav são definidas no arquivo F28M36x Examples.h
      acel_02 = corr_ganh2*ganho_grav*medida_02;
      acel 03 = corr ganh3*ganho grav*medida 03;
      acel 04 = corr ganh4*ganho grav*medida 04;
      flag=flag+1;
//--------------------------------------------------------------------------------
// Escreve os valores medidos na memória compartilhada
//--------------------------------------------------------------------------------
      escreves0[k] = acel_01;escreves1[k] = acel_02;escreves2[k] = acel_03;escreves3[k] = acel 04;//-- Contador usado para encerrar a aquisição de dados e sinalizar ao ARM para 
realizar o cálculo da FFT
      if(k == BUFFER SIZE1 - 1){
```
//--------------------------------------------------------------------------------

{

```
k = 0:
             flag C28[0] = 1; // Seta a flag para 1, informando ao ARM que a
aquisição terminou
      }
      else k++;
```

```
Adc1Regs.ADCINTFLGCLR.bit.ADCINT1 = 1; //Clear ADCINT1 flag reinitialize
            // for next SOC
      //}
}
```
//**TODO**

# **APÊNDICE B**

<span id="page-47-0"></span>O código, empregado no processador Cortex-M3, é apresentado a seguir. ////////////////////////////////////////////////////////////////////////////////// // UNIVERSIDADE FEDERAL DE SANTA MARIA - UFSM // GRUPO DE ELETRONICA DE POTENCIA E CONTROLE - GEPOC // PROJETO EÓLICA 2015 ////////////////////////////////////////////////////////////////////////////////// // TCC - DESENVOLVIMENTO DE UM SISTEMA DE MEDIÇÃO DE VIBRAÇÕES PARA UMA TORRE DE // UM AEROGERADOR // Código referente ao MCU Cortex-M3 do DSP Concerto F28M36x // Código base: Juliano Grigulo // AUTOR: Matheus Felipe Schöne E-MAIL: schone.matheus@gmail.com ////////////////////////////////////////////////////////////////////////////////// // DESCRIÇÃO: // Este código realiza: // > Comunicação com MCU F28335 via SHAREDMEMORY // > Cálculo da FFT dos dados adquiridos pelo MCU F28335 // > Armazenamento da FFT calculada no cartão de memória externa ////////////////////////////////////////////////////////////////////////////////// /\* XDCtools Header files \*/ **#include**<xdc/std.h> **#include**<xdc/cfg/global.h> **#include**<xdc/runtime/Diags.h> **#include**<xdc/runtime/Error.h> **#include**<xdc/runtime/IHeap.h> **#include**<xdc/runtime/Log.h> **#include**<xdc/runtime/Memory.h> **#include**<xdc/runtime/System.h> /\* IPC Header files \*/ **#include**<ti/ipc/MessageQ.h> **#include**<ti/ipc/MultiProc.h> /\* BIOS Header files \*/ **#include**<ti/sysbios/BIOS.h> **#include**<ti/sysbios/heaps/HeapBuf.h> **#include**<ti/sysbios/knl/Task.h> **#include**<ti/sysbios/knl/Clock.h> /\* TI-RTOS Header files \*/ **#include**<ti/drivers/SDSPI.h> **#include**<ti/drivers/I2C.h> **#include**<ti/drivers/GPIO.h> /\* NDK Header files \*/ **#include**<ti/ndk/inc/netmain.h> **#include**<ti/ndk/inc/\_stack.h> /\* Example/Board Header file \*/ **#include**"Board.h" **#include**<stdlib.h> **#include**"TMDXDOCK28M36.h" **#include**"demo.h" **#include**"USBCDCD\_LoggerIdle.h" **#include**<math.h> **#include**<stdint.h> **#include**<stdio.h> **#include**<string.h>

```
#include<file.h>
//setup M3
#include"inc/hw_sysctl.h"
#include"inc/hw_ints.h"
#include"inc/hw_memmap.h"
#include"inc/hw_nvic.h"
#include"inc/hw_types.h"
#include"inc/hw_gpio.h"
#include"board_drivers/set_pinout_f28m36x.h"
#include"driverlib/ipc.h"
#include"driverlib/sysctl.h"
#include"driverlib/interrupt.h"
#include"driverlib/debug.h"
#include"driverlib/cpu.c"
#include"driverlib/gpio.h"
//Memória compartilhada
#include"driverlib/ram.h"
//--------------------------------------------------------------------------------
// Declaração dos buffers e alocação dos mesmos na memória compartilhada
//--------------------------------------------------------------------------------
float les0[2048];
float les1[2048];
float les2[2048];
float les3[2048];
int les4[2048];
int les5[2048];
int le_flag_C28[2048];
int flag_M3[2048];
#pragma DATA SECTION(les0, "SHARERAMS0");
#pragma DATA_SECTION(les1, "SHARERAMS1");
#pragma DATA_SECTION(les2, "SHARERAMS2");
#pragma DATA_SECTION(les3, "SHARERAMS3");
#pragma DATA_SECTION(les4, "SHARERAMS4");
#pragma DATA_SECTION(les5, "SHARERAMS5");
#pragma DATA_SECTION(le_flag_C28, "SHARERAMS6");
#pragma DATA_SECTION(flag_M3, "SHARERAMS7");
// Definição das constantes utilizadas pela função four1 (FFT)
#define PI 3.14159265358979323846
#define TWOPI (2.0*PI)
externvoidSerialInit();
externvoidSerialMain();
// Buffers utilizados para o cálculo da FFT
```
**float** medida\_acel\_01[2049], medida\_acel\_02[2049], medida\_acel\_03[2049], medida\_acel\_04[2049];

// Variáveis Auxiliares

**int** k = 0; // Contador utilizado no laço for que recebe os dados da memória compartilhada

**int** kk = 0; // Contador utilizado no laço for que realiza a gravação dos dados no cartão

```
int flag_cartao = 0; // Flag utilizada para gravar o cabeçalho somente uma 
vez
      int flag gravacao = 0;
      longint timer = 1; // Contador utilizado como uma espécie de relógio
      float cont = 0;
int a = 1;
// Buffer size used for the file copy process
//#ifndef CPY_BUFF_SIZE
//#define CPY_BUFF_SIZE 2048
//#endif
// String conversion macro
#define STR_(n) #n
#define STR(n) STR_(n)
// Drive number used for FatFs
#define DRIVE_NUM 0
constchar inputfile[] = "fat:"STR(DRIVE_NUM)":input.csv";
constchar outputfile[] = "fat:"STR(DRIVE_NUM)":output.csv";
char flobuf[100] = "";
//unsigned char cpy_buff[CPY_BUFF_SIZE + 1];
SDSPI Handle sdspiHandle;
SDSPI Params sdspiParams;
// Variables for the CIO functions
FILE *src, *dst;
// Variables to keep track of the file copy progress
unsignedint bytesRead = 0;
unsignedint bytesWritten = 0;
unsignedint filesize;
unsignedint totalBytesCopied = 0;
int recordingEnabled = RECORDING_CLOSED, l =0;
char statusDSP = 'N', comms = 'D', FLAG_BUF0;
voidfour1(float data[], int nn, int isign)
{
int n, mmax, m, j, istep, i;
double wtemp, wr, wpr, wpi, wi, theta;
float tempr, tempi;
    n = nn \ll 1;
    j = 1;for (i = 1; i < n; i += 2) {
            if (j > i) {
                   tempr = data[j]; data[j] = data[i]; data[i] star[i] = tempr;tempr = data[j+1]; data[j+1] = data[i+1]; data[i+1] = tempr;
            }
            m = n \gg 1;while (m >= 2 && j > m) {
                   j -= m;
```

```
m \gg 1;
             }
             i + = m; }
    mmax = 2;while (n > mmax) {
      istep = 2*mmax;theta = TWOPI/(isign*mmax);
      wtemp = sin(0.5*theta);
      wpr = -2.0*wtemp*wtemp;wpi = sin(theta);
      wr = 1.0;wi = 0.0;for (m = 1; m < mmax; m += 2)for (i = m; i \le n; i += istep) {
                   j = i + mmax;tempr = wr*data[j] - wi*data[j+1];
                   tempi = wr*data[j+1] + wi*data[j];data[i] = data[i] - temp;data[j+1] = data[i+1] - tempi;data[i] += temp;data[i+1] += tempi;}
          wr = (wtemp = wr)*wp - wi*wpi + wr;wi = Wi*wpr + wtemp*wpi + wi;}
      mmax = istep;
     }
}
//--------------------------------------------------------------------------------
// Função que realiza comunicação com MCU F28335 via SHAREDMEMORY
// > Recebe os dados escritos pelo F28335 na memória compartilhada, salva os 
valores na forma complexa em um vetor auxiliar
// > Realiza o cálculo da FFT e sobreescreve os valores do vetor auxiliar
// > Salva a FFT cálculada no cartão de memória
//--------------------------------------------------------------------------------
Void record_func(UArg arg0, UArg arg1)
{
      System printf("Start the main loop\n");
while (true) {
      if(le_flag_C28[0] == 1)// Verifica se o C28 sinalizou o termino da aquisição
      {
      for (k = 0;k < 1024; k++) // Transfere os dados da memória compartilhada 
para outro vetor, salvando na forma complexa utilizada pela função four1 (FFT)
      {
             medida_acel_01[2*k+1] = les0[k]; // Salva a parte real nas posições 
impares do vetor
      medida acel 01[2*k+2] = 0.0; // Salva a parte imaginária nas posições
pares do vetor (0 pois é adquirido um valor real)
      medida acel 02[2*k+1] = 1es1[k];median_2[2*k+2] = 0.0;medida acel 03[2*k+1] = 1es2[k];
```

```
medida acel 03[2*k+2] = 0.0;
      median_2cel_04[2*k+1] = les3[k];medida acel 04[2*k+2] = 0.0;
      }
      four1(medida acel 01, 1024, 1); // Calcula a FFT utilizando o vetor auxiliar
já na forma complexa, sobrescreve o resultado no mesmo vetor
      four1(medida_acel_02, 1024, 1);
      four1(medida_acel_03, 1024, 1);
      four1(medida_acel_04, 1024, 1);
/////////////////////////////////////////////////// SALVA DADOS NO CARTÃO MICROSD
                    System_printf("Iniciou operação\n");
                   System_flush();
             // Mount and register the SD Card
                    SDSPI_Params_init(&sdspiParams);
                    sdspiHandle = SDSPI open(Board SDSPI0, DRIVE NUM,
&sdspiParams);
                   if (sdspiHandle == NULL)
                    {
                          System_abort("Error starting the SD card\n");
                    }
                    else {
                          System printf("Drive %u is mounted\n", DRIVE NUM);
                    }
                   // Try to open the source file
                    src = fopen(inputfile, "a");
                    if (!src)
                    {
                          System printf("Creating a new file \"%s\"...",
inputfile);
                          System_flush();
                          // Open file for both reading and writing
                          src = fopen(inputfile, "a+");
                          if (!src)
                          {
                                 System_printf("Error: \"%s\" could not be 
created\n",
                                              inputfile);
                                 System_abort("Aborting...\n");
                          }
                          System_sprintf(flobuf, "REALTÓRIO\n");
                          fwrite(flobuf, 1, strlen(flobuf), src);
                          fflush(src);
                          // Reset the internal file pointer
                          //rewind(src);
                   }
                   else
                    {
                          System printf("Using existing copy of \gamma"%s\"\n",
inputfile);
```
51

```
//Get the filesize of the source file
                    //fseek(dst, 0, SEEK_END);
                    //filesize = ftell(dst);
                    //rewind(dst);
                    }
                   // Create a new file object for the file copy
                    dst = fopen(outputfile, "a"); // "a" = comando append
                    if (!dst)
                    {
                          System_printf("Error opening \"%s\"\n", outputfile);
                          System_abort("Aborting...\n");
                    }
                    else
                    {
                          System printf("Starting file copy\n");
                    }
                    if (flag cartao == 0) // Verifica se já realizou a gravação do
cabeçalho
                    {
                          System_sprintf(flobuf, "%Acelerômetro 1:;;%Acelerômetro 
2:;;%Acelerômetro 3:;;%Acelerômetro 4:\n"); // Escreve os dados do cabeçalho em 4 
colunas
                          bytesWritten = fwrite(flobuf, 1, strlen(flobuf), dst);
                          fflush(dst);
                          System_sprintf(flobuf, 
"%Real;%Imaginário;%Real;%Imaginário;%Real;%Imaginário;%Real;%Imaginário\n");
                          bytesWritten = fwrite(flobuf, 1, strlen(flobuf), dst);
                          fflush(dst);
                          flag_cartao = 1; // Seta a flag para 1
                    }
                   if (flag_gravacao == 1)
                    {
                          for (kk = 1; kk < 512; kk++) // Grava a metade dos dados 
da fft, pois a fft apresenta a propriedade do espelhamento
                          {
                                 System_sprintf(flobuf, "%f;%f;%f;%f;%f;%f;%f;%f 
\n", medida_acel_01[2*kk+1], medida_acel_01[2*kk+2], medida_acel_02[2*kk+1], 
medida_acel_02[2*kk+2], medida_acel_03[2*kk+1], medida_acel_03[2*kk+2], 
medida_acel_04[2*kk+1], medida_acel_04[2*kk+2]); // Grava os dados em 8 colunas, 
sendo a primeira para a parte real e a segunda para a parte imaginária e assim 
sucessivamente
                                 bytesWritten = fwrite(flobuf, 1, strlen(flobuf), 
dst);
                                 fflush(dst);
                          }
                          System sprintf(flobuf, "%d;%d;%d;%d;%d;%d;%d;%d \n",
timer, timer, timer, timer, timer, timer, timer, timer); // Grava o contador de
tempo ao final de cada janela
                          bytesWritten = fwrite(flobuf, 1, strlen(flobuf), dst);
                          fflush(dst);
                   }
             // Close the file
                   fclose(src);
                   fclose(dst);
                    // Stopping the SDCard
                   SDSPI_close(sdspiHandle);
                    System_printf("Drive %u unmounted\n", DRIVE_NUM);
```

```
System flush();
                    \frac{1}{\sqrt{2}} statusDSP = 'O'; // forcei o statusDSP = 'O'
                    // comms = 'U'; // forcei o comms = 'U'timer++;
                    flag_gravacao = 1;
//////////////////////////////////////////////////////////////////////////////
      }
     }
Log_print0(Diags_USER1, "sleep");
         Task_sleep(200); // SLEEP por 200 clock ticks
//"ESTE FOI ALTERADO PARA NÃO INUNDAR A CPU E ASSIM NÃO EXTOURANDO OS 
REGISTRADORES"->(não esta fazendo diferença)
Log_print0(Diags_USER1, "awake");
}//Task
//--------------------------------------------------------------------------------
// Código MAIN, incializa módulos GPIO, UART, ETHERNET-MAC e LIBERA PORTAS GPIO
//--------------------------------------------------------------------------------
intmain(void)
{
    Task Handle taskHandle;
     Task_Params taskParams;
     Error_Block eb;
/* Set up the board specific items */
     TMDXDOCK28M36_initGeneral();
     TMDXDOCK28M36_initUART();
     TMDXDOCK28M36_initGPIO();
     TMDXDOCK28M36_initSDSPI();
     TMDXDOCK28M36_initUSB(TMDXDOCK28M36_USBDEVICE);
     TMDXDOCK28M36_initEMAC();
     System_printf("Demo with HTTP, I2C, and SD\nSystem provider is set to SysMin, 
halt the target and use ROV to view output.\n");
/* SysMin will only print to the console when you call flush or exit */
    System flush();
    USBCDCD init();
     SerialInit();
    Error init(&eb);
/* Create the Task that communicates to I2C temperature sensor. */
     Task_Params_init(&taskParams);
     taskParams.stackSize = 5096; //1280
     taskParams.priority = 10;
     taskParams.instance->name = "Record";
    taskHandle = Task create(record func, &taskParams, &eb);
if (taskHandle == NULL) {
        System printf("Task create() failed!\n");
        BIOS exit(0);
     }
/*============================================================================*/
GPIO_write(Board_LED0, Board_LED_ON);
    System printf("Starting the FatSD example\n");
System_flush();
/*============================================================================*/
// Cortex -M3 CPU tem domínio sobre GPIOs do Concerto, portanto devemos designar 
para o DSP quais
```
// serão usadas pelo Cortex-M3 e quais serão usadas pelo F28335.

```
SysCtlPeripheralEnable(SYSCTL_PERIPH_GPIOA);
SysCtlPeripheralEnable(SYSCTL_PERIPH_GPIOB);
SysCtlPeripheralEnable(SYSCTL_PERIPH_GPIOC);
SysCtlPeripheralEnable(SYSCTL_PERIPH_GPIOE);
SysCtlPeripheralEnable(SYSCTL_PERIPH_GPIOF);
SysCtlPeripheralEnable(SYSCTL_PERIPH_GPIOG);
SysCtlPeripheralEnable(SYSCTL_PERIPH_GPIOH);
SysCtlPeripheralEnable(SYSCTL_PERIPH_GPIOJ);
//SysCtlPeripheralEnable(SYSCTL_PERIPH_GPIOK); Precidicial ao Ehternet
//SysCtlPeripheralEnable(SYSCTL_PERIPH_GPIOL); Prejudicial ao Ethernet
//SysCtlPeripheralEnable(SYSCTL_PERIPH_GPIOM); Prejudicial ao Ethernet
SysCtlPeripheralEnable(SYSCTL_PERIPH_GPION);
SysCtlPeripheralEnable(SYSCTL_PERIPH_GPIOP);
SysCtlPeripheralEnable(SYSCTL_PERIPH_GPIOQ);
//SysCtlPeripheralEnable(SYSCTL_PERIPH_GPIOR); Prejudicial ao cartão SD
SysCtlPeripheralEnable(SYSCTL_PERIPH_GPIOS);
//não sabemos o que faz mas a princípio não influencia
//GPIOPadConfigSet(GPIO_PORTA_BASE, 0xFF, GPIO_PIN_TYPE_STD_WPU);
//GPIOPadConfigSet(GPIO_PORTB_BASE, 0xFF, GPIO_PIN_TYPE_STD_WPU);
// Give C28 control of all GPIOs
GPIOPinConfigureCoreSelect(GPIO_PORTA_BASE, 0xFF, GPIO_PIN_C_CORE_SELECT);
GPIOPinConfigureCoreSelect(GPIO_PORTB_BASE, 0xFF, GPIO_PIN_C_CORE_SELECT);
GPIOPinConfigureCoreSelect(GPIO_PORTC_BASE, 0xFF, GPIO_PIN_C_CORE_SELECT);
GPIOPinConfigureCoreSelect(GPIO_PORTD_BASE, 0xFF, GPIO_PIN_C_CORE_SELECT);
GPIOPinConfigureCoreSelect(GPIO_PORTE_BASE, 0xFF, GPIO_PIN_C_CORE_SELECT);
GPIOPinConfigureCoreSelect(GPIO_PORTF_BASE, 0xFF, GPIO_PIN_M_CORE_SELECT); 
//Nucleo M3 controla GPIO's da porta F
GPIOPinConfigureCoreSelect(GPIO_PORTG_BASE, 0xFF, GPIO_PIN_C_CORE_SELECT);
GPIOPinConfigureCoreSelect(GPIO_PORTH_BASE, 0xFF, GPIO_PIN_C_CORE_SELECT);
GPIOPinConfigureCoreSelect(GPIO_PORTJ_BASE, 0xFF, GPIO_PIN_C_CORE_SELECT);
//GPIOPinConfigureCoreSelect(GPIO_PORTK_BASE, 0xFF, GPIO_PIN_C_CORE_SELECT);
Prejudicial ao Ethernet
//GPIOPinConfigureCoreSelect(GPIO_PORTL_BASE, 0xFF, GPIO_PIN_C_CORE_SELECT);
Prejudicial ao Ethernet
//GPIOPinConfigureCoreSelect(GPIO_PORTM_BASE, 0xFF, GPIO_PIN_C_CORE_SELECT); 
Prejudicial ao Ethernet
GPIOPinConfigureCoreSelect(GPIO_PORTN_BASE, 0xFF, GPIO_PIN_C_CORE_SELECT);
GPIOPinConfigureCoreSelect(GPIO_PORTP_BASE, 0xFF, GPIO_PIN_C_CORE_SELECT);
GPIOPinConfigureCoreSelect(GPIO_PORTQ_BASE, 0xFF, GPIO_PIN_C_CORE_SELECT);
//GPIOPinConfigureCoreSelect(GPIO_PORTR_BASE, 0xFF, GPIO_PIN_C_CORE_SELECT); 
Prejudicial ao cartão SD
GPIOPinConfigureCoreSelect(GPIO_PORTS_BASE, 0xFF, GPIO_PIN_C_CORE_SELECT);
//O ARM tem acesso a escrita como padrão. Esse comando transfere o acesso de 
escrita para o C28 para as seguintes sessões da memória compartilhada
RAMMReqSharedMemAccess((S0_ACCESS | S1_ACCESS | S2_ACCESS | S3_ACCESS | S4_ACCESS 
| S5_ACCESS | S6_ACCESS),1);
/* Start BIOS. Will not return from this call. */
    statusDSP = '0';BIOS start();
return (0);
}
```